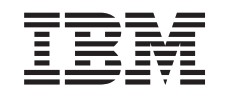

# ERserver

iSeries

Instruções de Instalação da Unidade de Disco 43xx, da Unidade de Expansão de Disco 71xx e do Suporte das Unidades de Disco 71xx

Versão 5

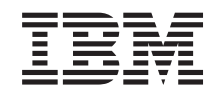

# ERserver

iSeries

Instruções de Instalação da Unidade de Disco 43xx, da Unidade de Expansão de Disco 71xx e do Suporte das Unidades de Disco 71xx

Versão 5

**© Copyright International Business Machines Corporation 2000, 2003. Todos os direitos reservados.**

# **Capítulo 1. Instalar a unidade de disco 43xx ou 71xx**

Este dispositivo pode ser instalado pelo cliente. A instalação do hardware demorará cerca de uma hora. Se preferir não efectuar a instalação sozinho, contacte a IBM ou um revendedor autorizado para solicitar a instalação, a qual estará sujeita ao pagamento de uma taxa.

Terá de despender mais algum tempo para concluir os seus trabalhos, efectuar uma cópia de segurança do seu sistema, realizar um carregamento inicial do programa (IPL) do seu sistema e verificar a configuração do seu hardware.

Pode utilizar estas instruções para:

- v Retirar as coberturas da unidade de sistema.
- Instalar o novo hardware.
- Colocar as coberturas.
- v Efectuar um IPL do seu sistema operativo.
- Verificar a nova configuração do hardware.

**Nota:** Se estivar a remover ou a mover unidades de disco já instaladas na sua

unidade consulte Cópia de Segurança e Recuperação

Algumas das figuras apresentadas nestas instruções podem não ser exactamente iguais à sua unidade do sistema. No entanto, os passos para executar a tarefa são os mesmos.

Antes de começar, proceda do seguinte modo:

- \_\_ 1. **Certifique-se de que tem uma cópia de segurança actual do sistema (incluindo o sistema operativo, programas licenciados e dados).**
- \_\_ 2. Dedique alguns minutos para se familiarizar com estas instruções.
- \_\_ 3. Se existirem componentes incorrectos, em falta ou visivelmente danificados, contacte uma das seguintes entidades:
	- v O seu revendedor autorizado
	- IBM Rochester Manufacturing Automated Information Line (R-MAIL)
		- 1-800-300-8751 (Estados Unidos e Canadá)
		- 1-507-253-5242 (em todo o mundo)
- \_\_ 4. Se tiver dificuldade durante a instalação, contacte o seu representante autorizado ou fornecedor de serviços de assistência.
- \_\_ 5. Se estiver a instalar novo hardware em partições lógicas, é necessário planear e perceber os requisitos para uma instalação bem sucedida. Consulte Partições lógicas no *Centro de Informações*. Em seguida, regresse a estas instruções.
- \_\_ 6. Averigúe se existem pré-requisitos de PTF antes de instalar o novo dispositivo. Visite o seguinte site da Web:

<http://www-912.ibm.com/supporthome.nsf/document/10000051>

- a. Seleccione **All Documents**.
- b. Seleccione **Collapse**.
- c. Seleccione **General Information**.
- d. Seleccione **Offerings**.
- e. Seleccione **Feature Prerequisites**.
- f. Seleccione **Customer Install Features Prerequisites**.
- g. Localize o número correspondente ao seu dispositivo e a edição do OS/400 e verifique os pré-requisitos.

Siga para as instruções de instalação do dispositivo que tenciona instalar:

- v **[Capítulo 2, "Instalar unidades de disco 43xx", na página 3](#page-6-0)**
- v **["Instalar a unidade de expansão 7104 no servidor 270 ou a unidade de](#page-38-0) [expansão 7116 no servidor 810" na página 35](#page-38-0)**
- v **["Instalar o suporte da unidade de disco 7123 ou 7136" na página 45](#page-48-0)**
- v **["Instalar o suporte da unidade de disco 7124 ou 7127" na página 51](#page-54-0)**

# <span id="page-6-0"></span>**Capítulo 2. Instalar unidades de disco 43xx**

Este dispositivo pode ser instalado pelo cliente. Se preferir não efectuar a instalação sozinho, contacte a IBM ou um revendedor autorizado para que tome as devidas providências e executar a instalação mediante o pagamento de uma taxa.

A unidade pode estar desligada (não simultânea) ou ligada (simultânea) quando instalar a unidade de disco.

- \_\_ 1. Certifique-se de que compreende a complexidade dos procedimentos de ligação (simultânea) antes de começar ("O sistema ligado durante a instalação"). Se não estiver seguro relativamente à utilização do procedimento simultâneo, passe para ["Sistema desligado durante a](#page-11-0) [instalação" na página 8.](#page-11-0)
- \_\_ 2. Decida de que forma pretende instalar a unidade de disco "O sistema ligado durante a instalação" na página 3 ou ["Sistema desligado durante a](#page-11-0) [instalação" na página 8.](#page-11-0)

#### **O sistema ligado durante a instalação**

**Aviso:** As unidades de disco são frágeis. Manuseie-as com cuidado.

- \_\_ 1. Retire ou abra a cobertura da frente da unidade. Consulte ["Abrir ou](#page-20-0) [remover a cobertura da frente" na página 17.](#page-20-0)
- \_\_ 2. **Coloque a fita de pulso descartável para evitar que uma descarga** electrostática danifique um dispositivo. <sup>1</sup> [Ver vídeo.](javascript:top.movieWindow()

#### **Notas:**

- a. Tome as mesmas precauções que tomaria sem a fita de pulso. A Fita de Pulso Descartável 2209 destina-se a controlar a electricidade estática. Não aumentará nem diminuirá o risco de apanhar um choque eléctrico ao utilizar ou trabalhar em equipamento eléctrico.
- b. Quando desenrolar a fita de pulso, remova o revestimento da folha de cobre na extremidade.
- c. Coloque a folha de cobre sobre uma superfície metálica **exposta, sem tinta** da estrutura da unidade de sistema (ligação à terra).
- \_\_ 3. Localize os pontos de instalação da unidade de disco na unidade de sistema ou na unidade de expansão. Consulte ["Localizações das unidades](#page-24-0) [de disco" na página 21.](#page-24-0)
- \_\_ 4. Retire as coberturas da unidade do disco. Rode o trinco e retire-as para fora. O iSeries 825 não utiliza as coberturas da unidade de disco.
- \_\_ 5. Observe a frente da unidade do sistema ou da unidade de expansão e determine a posição seguinte disponível. Quando tiver uma unidade de sistema com uma unidade de expansão, **preencha em primeiro lugar as posições das ranhuras da unidade de sistema**. Se utilizar partições lógicas, consulte Planeamento para partições lógicas, no *Centro de Informações*, para obter as localizações específicas da unidade de disco da origem do carregamento.
- 6. Anote a posição em que será instalado o novo disco \_\_\_\_\_\_\_\_\_\_\_\_\_\_\_\_\_\_\_\_\_\_\_\_\_\_ (por exemplo: D03).
- \_\_ 7. Anote aqui o ID de Estrutura em que vai instalar a unidade de disco \_\_\_\_\_\_\_\_\_\_\_\_\_\_\_\_\_\_\_\_ . Poderá necessitar dele mais tarde. O ID da

Estrutura do sistema base é 1. O ID de Estrutura de cada unidade de expansão externa é apresentado no ecrã da frente (por exemplo: 02)

- <span id="page-7-0"></span>\_\_ 8. Certifique-se de que iniciou sessão como utilizador **com, no mínimo, autoridade ao nível de assistência**.
- \_\_ 9. Introduza **strsst** na linha de comandos da sessão do iSeries e prima Enter.
- \_\_ 10. Escreva **o seu ID de utilizador e palavra-passe de ferramentas de serviço** no ecrã *Início de Sessão de Ferramentas de Serviço do Sistema (SST)*. Prima Enter.
- \_\_ 11. Seleccione **Iniciar uma ferramenta de serviço** no ecrã de *Ferramentas de Serviço do Sistema (SST)*. Prima Enter.
- \_\_ 12. Seleccione **Gestor de serviços de hardware** do ecrã *Iniciar uma Ferramenta de Serviço*. Prima Enter.
- \_\_ 13. Seleccione **Manutenção Simultânea do Dispositivo** no ecrã. Prima Enter.
- \_\_ 14. Introduza **Localização Física** (ID de Estrutura e Posição) em que vai instalar a nova unidade de disco. Consulte o passo [6 na página](#page-6-0) 3 e o passo [7 na página 3.](#page-6-0)

Neste exemplo, Localização Física: ID de Estrutura 1 Posição D06\_\_\_\_ , vai instalar uma unidade de disco na estrutura 1 (sistema base), posição de unidade de disco 6.

- \_\_ 15. Seleccione a opção **2** (Instalar dispositivo para a acção que vai ser executada.)
- \_\_ 16. Defina o tempo de espera para um minuto—01.(Não prima Enter nesta altura.)
- \_\_ 17. Localize o pacote que contém o novo conjunto de unidade de disco e remova-o do pacote de protecção anti-estática. Anote o número de série da unidade de disco aqui (utilize os últimos quatro dígitos) \_ antes de a instalar.

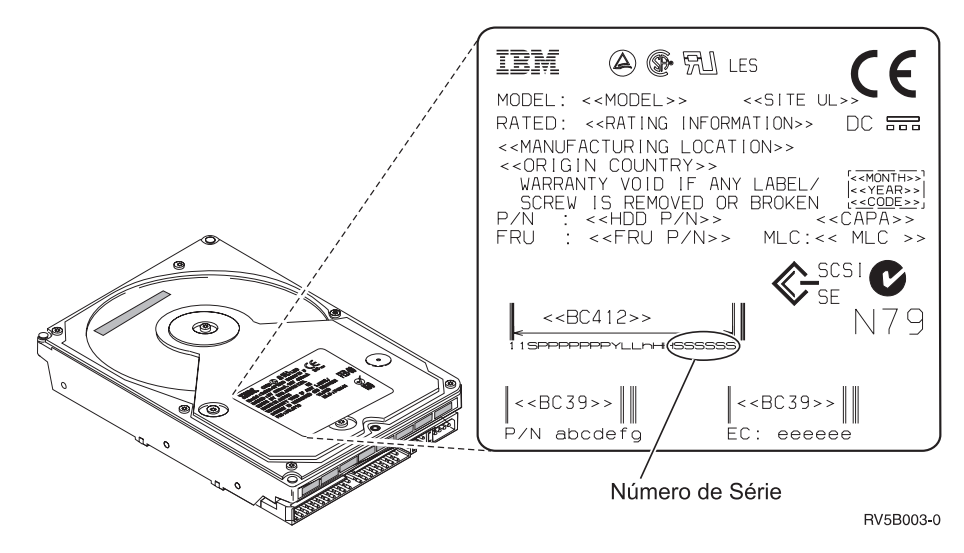

\_\_ 18. Desbloqueie a pega rodando-a e puxando-a na sua direcção e para baixo antes de instalar a unidade de disco. Se a pega não estiver completamente para baixo, a unidade de disco não deslizará para o interior da unidade de <span id="page-8-0"></span>sistema ou unidade de expansão.  $\Box$  [Ver vídeo.](javascript:top.movieWindow()

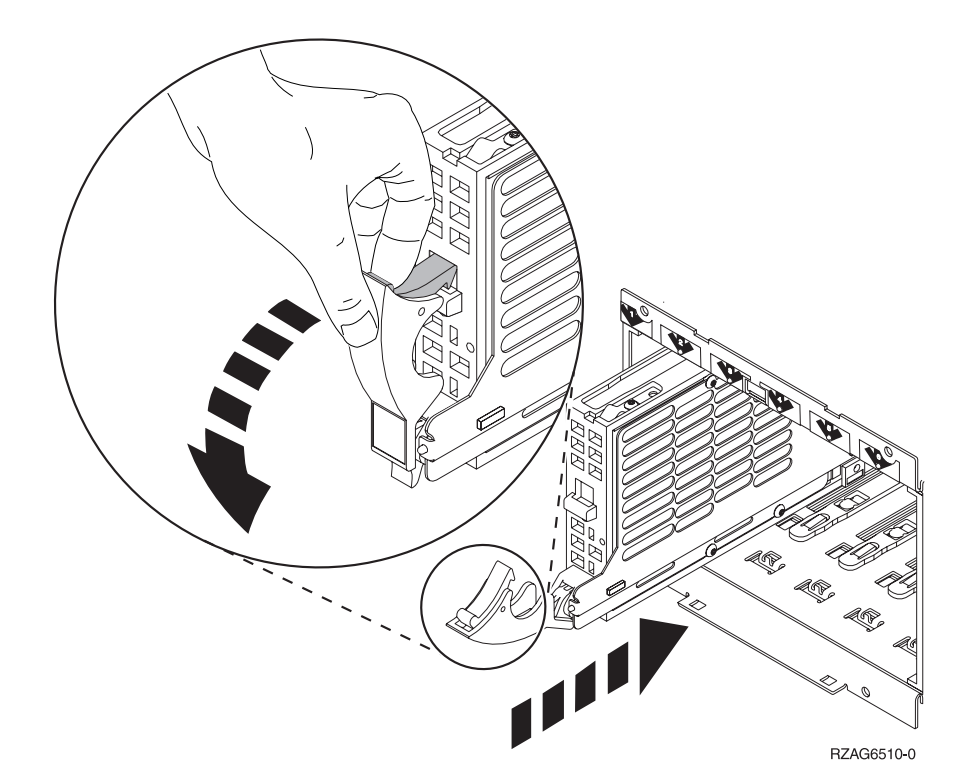

\_\_ 19. Apoie o conjunto da unidade de disco segurando-o pela parte inferior enquanto o desloca até meio da unidade de sistema ou unidade de expansão. Não a introduza mais.

**Nota:** As unidades de disco são instaladas horizontalmente nas caixas das unidades de disco 7123, 7136, e 7137.

- \_\_ 20. Localize a luz na seta numerada junto à unidade de disco que está a instalar. Ao premir Enter no passo seguinte, a luz acender-se-á e começará a piscar rapidamente. Tem nove segundos para empurrar a unidade de disco **para a frente** e empurrar para dentro a pega da unidade de disco.
- \_\_ 21. Prima Enter na consola.
- \_\_ 22. Quando a luz começar a piscar, depois de um período de espera de um minuto, empurre a unidade de disco **para dentro** e fixe-a no lugar fechando o trinco.
- \_\_ 23. Se a unidade tiver sido correctamente instalada, a luz pára de piscar e fica acesa.
- \_\_ 24. Regresse à consola e aguarde até que surja o ecrã *Resultados de Manutenção Simultânea*.

Prima Enter.

- \_\_ 25. Tem outra unidade de disco para instalar?
	- \_\_ **Não**: Siga para o passo seguinte.
	- \_\_ **Sim**: Observe a frente da unidade do sistema ou da unidade de expansão e determine a seguinte posição disponível. Repita os passos [13 na página 4](#page-7-0) até 24.
- \_\_ 26. Quando surgir o ecrã *Gestor de Serviços de Hardware*, **prima F12**.
- \_\_ 27. Seleccione **Trabalhar com Unidades de Disco** no ecrã *Ferramenta de Serviço do Sistema*.

\_\_ 28. Seleccione **Apresentar configuração de disco** no ecrã *Trabalhar com Unidades de Disco*.

Prima Enter.

\_\_ 29. Seleccione **Apresentar unidades não configuradas** no ecrã *Apresentar configuração de disco*.

Prima Enter.

- \_\_ 30. A unidade de disco que instalou deverá estar listada. O número de série deverá corresponder ao número de série que inseriu no passo [17 na página](#page-7-0) [4.](#page-7-0)
	- **Nota:** A nova unidade de disco pode demorar até cinco minutos a aparecer na lista. Se a unidade de disco não estiver listada, certifique-se de que a unidade de disco foi devidamente instalada. Repita os passos ["O sistema ligado durante a instalação" na página 3](#page-6-0) até [24 na](#page-8-0) [página 5.](#page-8-0)
- \_\_ 31. Prima F12 duas vezes.
- \_\_ 32. Seleccione **Trabalhar com configuração de disco** no ecrã *Trabalhar com Unidades de Disco*.

Prima Enter.

\_\_ 33. Está a adicionar uma unidade de disco a um conjunto de paridade de dispositivos? Se precisar de mais informações sobre paridade de

dispositivos, consulte Cópia de Segurança e Recuperação .

- Sim: Siga para o passo seguinte.
- \_\_ **Não**: Pretende iniciar um conjunto de paridade de dispositivos?
	- Sim: Siga para Device parity protection (Protecção de paridade do dispositivo) no *Centro de Informações*.
		- \_\_ **Não**: Siga para o passo [51 na página 7.](#page-10-0)
- \_\_ 34. Seleccione **Incluir unidade na protecção de paridade de dispositivos** no ecrã *Trabalhar com configuração do disco* .

Prima Enter.

- \_\_ 35. Surgiu o ecrã **Incluir Protecção de Paridade de Dispositivos Falhou**?
	- Sim: Siga para o passo seguinte.
	- \_\_ **Não**: Siga para o passo [39 na página 7.](#page-10-0)
- \_\_ 36. As condições seguintes têm de ser cumpridas antes de iniciar a protecção de paridade de dispositivos. A inclusão da unidade de disco na protecção pode falhar por uma ou mais razões.
	- v Se estiverem disponíveis unidades de disco em número suficiente para criar um novo conjunto de paridade, as unidades serão aceitáveis para operação *Iniciar Protecção de Paridade de Dispositivos* e não para a operação *Incluir Protecção de Paridade de Dispositivos*. Para obter mais informações,

consulte Cópia de Segurança e Recuperação .

- v **Todas as unidades de disco incluídas num conjunto de paridade têm de ter a mesma capacidade, com um número mínimo de 3 ou 4 unidades de disco e máximo de 10 ou 18 unidades no conjunto de paridade resultante, dependendo do tipo de unidade de disco.**
- v Nem todas as unidades de disco ligadas a um processador de entrada/saída de funções avançadas foram reportadas ao sistema. Repita a operação.
- v O tipo/modelo das unidades de disco tem de ser suportado para a operação pretendida.
- <span id="page-10-0"></span>\_\_ 37. Quando forem cumpridas as condições acima, seleccione F12 para regressar ao ecrã *Trabalhar com configuração de disco*.
- \_\_ 38. Seleccione **Incluir unidade na protecção de paridade de dispositivos** no ecrã *Trabalhar com a configuração do disco* .

\_\_ 39. Seleccione as unidades de disco a incluir na Protecção de Paridade de Dispositivos. Insira um **1** na coluna *Opção* no ecrã *Incluir Protecção de Paridade de Dispositivos*.

Prima Enter.

- \_\_ 40. Prima Enter para confirmar a sua opção. A configuração será iniciada e pode demorar entre 30 e 60 minutos a completar.
- \_\_ 41. Quando a protecção de paridade de dispositivos estiver completa, surge a mensagem As unidades seleccionadas foram incluídas com êxito no ecrã *Trabalhar com configuração de disco*.
- \_\_ 42. Seleccione **Apresentar configuração de disco** no ecrã *Trabalhar com configuração de disco* e prima Enter.
- \_\_ 43. Seleccione **Apresentar estado de configuração de disco** no ecrã *Apresentar configuração de disco* e prima Enter.
- \_\_ 44. Se possuir mais do que um ASP, determine o conjunto de memória auxiliar (ASP) ao qual pretende adicionar as unidades de disco.
- \_\_ 45. Prima F12 duas vezes.
- \_\_ 46. Seleccione **Adicionar unidades aos ASPs e equilibrar dados** no ecrã **Trabalhar com configuração de disco**.

Prima Enter.

\_\_ 47. Especifique o ASP que determinou no passo 44 no ecrã **Especificar ASPs para Adicionar Unidades**.

Prima Enter.

\_\_ 48. Surge o ecrã **Confirmar Adição de Unidades** indicando a configuração que o seu sistema vai ter quando terminar a operação de adição.

**Nota:** Se seleccionou o ASP errado, prima F12 para alterar as suas opções. Prima a tecla Enter para continuar. O processo de adição vai demorar alguns minutos a terminar.

- \_\_ 49. Quando surgir a mensagem As unidades seleccionadas foram adicionadas com êxito, regresse ao *Menu Principal*. (Prima F3 três vezes e prima Enter.)
- \_\_ 50. Siga para o passo [59 na página 8.](#page-11-0)
- \_\_ 51. Seleccione **Apresentar configuração de disco** no ecrã *Trabalhar com Configuração de Disco*.

Prima Enter.

\_\_ 52. Seleccione **Apresentar estado de configuração de disco** no ecrã *Apresentar Configuração de Ecrã*.

Prima Enter.

- \_\_ 53. Se possuir mais do que um ASP, determine o conjunto de memória auxiliar (ASP) ao qual pretende adicionar as unidades de disco.
- \_\_ 54. Prima F12 duas vezes.
- \_\_ 55. Seleccione **Adicionar unidades aos ASPs** no ecrã *Trabalhar com Configuração de Disco*.

<span id="page-11-0"></span>\_\_ 56. Especifique o número do ASP ao qual pretende adicionar a unidade de disco. O ASP do sistema é **ASP 1**.

Prima Enter.

**Notas:**

- a. Quando é adicionado um número par de unidades de discos a um ASP replicado, tornam-se automaticamente protegidos contra replicação.
- b. Se o ASP estiver protegido contra replicação, as unidades de disco têm de ser adicionadas em pares.
- \_\_ 57. Surge o ecrã *Confirmar Adição de Unidades* indicando a configuração que o seu sistema vai ter quando terminar a operação de adição.

**Nota:** Se seleccionou o ASP errado, prima F12 para alterar as suas opções. Prima a tecla Enter para continuar. O processo de adição vai demorar alguns minutos a terminar.

- \_\_ 58. Quando surgir a mensagem As unidades seleccionadas foram adicionadas com êxito, regresse ao *Menu Principal*. (Prima F3 três vezes e prima Enter.)
- \_\_ 59. Instale as coberturas das unidades de disco. Alinhe as patilhas da cobertura da unidade de disco com as ranhuras da unidade de sistema. Empurre a cobertura para dentro até trancar.
- \_\_ 60. Coloque ou feche a cobertura da frente da unidade do sistema ou da unidade de expansão.
- \_\_ 61. Se tiver uma impressora, imprima a lista de configuração. Deste modo, o técnico dos serviços de assistência poderão consultar a lista de configuração no futuro.
	- \_\_ a. Tem de iniciar sessão com autoridade de assistência.
	- \_\_ b. Introduza **strsst** na linha de comandos do *Menu Principal de AS/400* e prima Enter.
	- \_\_ c. Introduza **o seu ID de utilizador e palavra-passe de ferramentas de serviços** no ecrã *Início de Sessão de Ferramentas de Serviço (SST)* e prima Enter.
	- \_\_ d. Seleccione **Iniciar uma ferramenta de serviço** no ecrã de *Ferramentas de Serviço do Sistema (SST)* e prima Enter.
	- \_\_ e. Seleccione **Gestor de serviços de hardware** no ecrã *Iniciar uma Ferramenta de Serviço* e prima Enter.
	- \_\_ f. Prima F6 (Imprimir a configuração) do ecrã *Gestor de Serviços de Hardware*.
	- \_\_ g. Prima F3 (Sair) duas vezes para regressar ao *Menu Principal* e prima Enter.
	- \_\_ h. Coloque a lista de configuração onde a possa consultar de futuro.
- \_\_ 62. A instalação da unidade de disco está completa.
- \_\_ 63. Para mais informações sobre a configuração de unidades de disco, consulte o tópico Disk management (Gestão de Discos) no *Centro de Informações*.

#### **Sistema desligado durante a instalação**

- \_\_ 1. **Aviso:** As unidades de disco são frágeis. Manuseie-as com cuidado.
- \_\_ 2. Certifique-se de que todos os trabalhos foram concluídos.
- <span id="page-12-0"></span>\_\_ 3. Quando todos os trabalhos estiverem concluídos, escreva **pwrdwnsys \*immed** numa linha de comandos do iSeries e prima a tecla Enter.
- \_\_ 4. Quando o iSeries estiver totalmente desligado, desligue todos os PCs da unidade do sistema. Desligue todos os dispositivos, como por exemplo impressoras e terminais, que estejam ligados à unidade do sistema.
- \_\_ 5. Desligue todos os cabos de alimentação, como por exemplo de impressoras e de terminais, das tomadas.
- \_\_ 6. Desligue o cabo de alimentação das unidades de sistema e de expansão da tomada.
- \_\_ 7. Retire ou abra a cobertura da frente da unidade. Consulte ["Abrir ou](#page-20-0) [remover a cobertura da frente" na página 17.](#page-20-0)
- \_\_ 8. **Coloque a fita de pulso descartável para evitar que uma descarga**

**electrostática danifique o dispositivo.** □ [Ver vídeo.U](javascript:top.movieWindow()na a parte aderente da folha metálica a uma superfície não pintada.

**Notas:**

- a. Tome as mesmas precauções que tomaria sem a fita de pulso. A Fita de Pulso Descartável 2209 destina-se a controlar a electricidade estática. Não aumentará nem diminuirá o risco de apanhar um choque eléctrico ao trabalhar em equipamento eléctrico.
- b. Quando desenrolar a fita, remova o revestimento da folha de cobre na extremidade.
- c. Coloque a folha de cobre sobre uma superfície metálica **exposta, sem tinta** na estrutura da unidade de sistema (terra eléctrica).
- \_\_ 9. Procure as localizações da unidade de disco na unidade de sistema ou na unidade de expansão. Consulte ["Localizações das unidades de disco" na](#page-24-0) [página 21.](#page-24-0)
- \_\_ 10. Retire as coberturas das unidades de disco. Aperte o trinco e puxe-o para fora.
- \_\_ 11. Observe a frente da unidade do sistema ou da unidade de expansão e determine a posição seguinte disponível. Quando tiver uma unidade de sistema com uma unidade de expansão, **preencha em primeiro lugar, sequencialmente, as posições das ranhuras na unidade de sistem**. Se utilizar partições lógicas, consulte Planeamento para partições lógicas, no*Centro de Informações*, para obter as localizações específicas da unidade de disco da origem de carregamento.
- \_\_ 12. Localize o pacote que contém o novo conjunto de unidade de disco e remova-o do pacote de protecção anti-estática. Anote o número de série da unidade de disco aqui (utilize os últimos 4 dígitos) \_\_\_\_\_\_\_\_\_\_\_\_\_\_ antes

de a instalar.

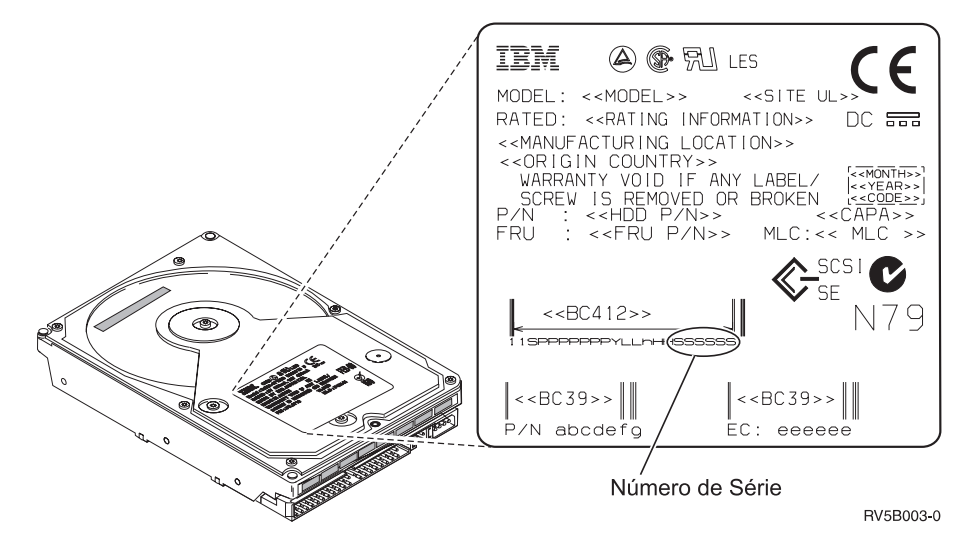

\_\_ 13. Rode e puxe a pega na sua direcção e para baixo antes de instalar a unidade de disco. Se a pega não estiver completamente para baixo, a unidade de disco não deslizará para o interior da unidade de sistema ou

para a unidade de expansão.  $\Box$  [Ver vídeo.](javascript:top.movieWindow()

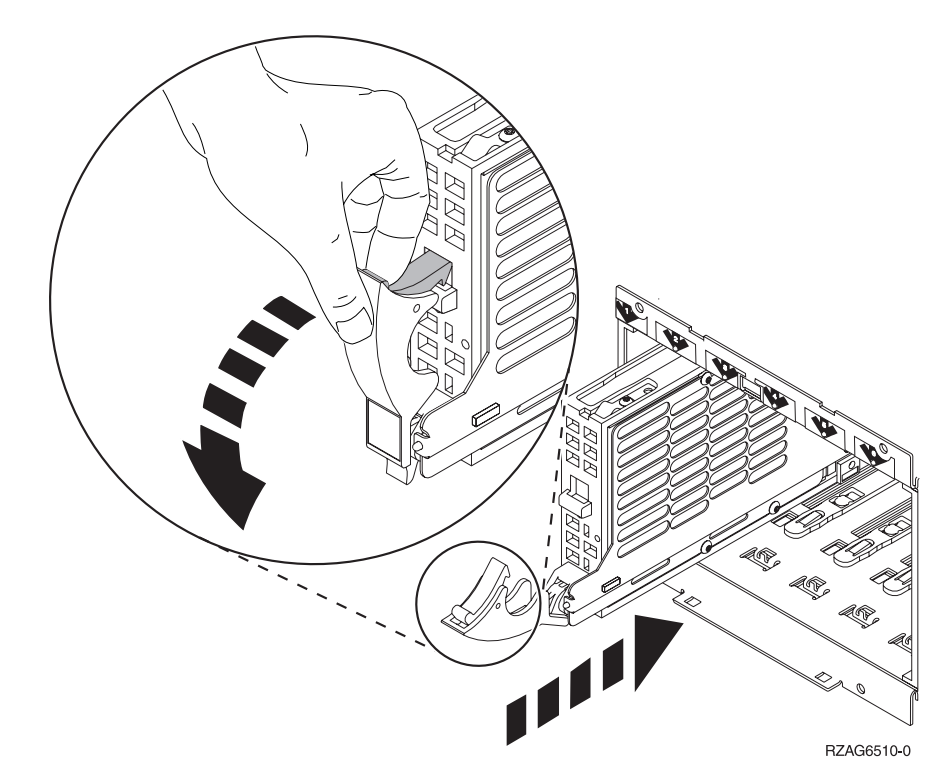

- \_\_ 14. Apoie o fundo do conjunto da unidade de disco enquanto a desloca totalmente para a frente e a instala na unidade de sistema ou na unidade de expansão. Não segure a unidade de sistema pela pega.
- \_\_ 15. Alinhe o conjunto da unidade de disco com a ranhura que estiver disponível a seguir e empurre-o para dentro da unidade de sistema ou de expansão até se **imobilizar**. Certifique-se de que a pega está totalmente aberta quando empurrar para dentro da unidade de sistema ou de expansão.
- <span id="page-14-0"></span>\_\_ 16. Feche a pega da unidade de disco firmemente, de modo a encaixá-la.
- \_\_ 17. Tem outra unidade de disco para instalar?
	- \_\_ **Não**: Siga para o passo seguinte.
	- Sim: Repita os passos [9 na página 9](#page-12-0) até 16.
- \_\_ 18. Instale as coberturas da unidade do disco. Alinhe as patilhas na cobertura de suporte da unidade de disco com as ranhuras do suporte da unidade de sistema. Empurre a cobertura para dentro até trancar.
- \_\_ 19. Tem outros dispositivos ou placas adaptadoras para instalar?
	- \_\_ **Não**: Siga para o passo seguinte.
	- \_\_ **Sim**: Se tiver de instalar outro dispositivo, como por exemplo, uma placa adaptadora, uma unidade de banda ou uma placa de memória consulte as instruções que foram fornecidas com esse dispositivo.
- \_\_ 20. Retire a fita de pulso descartável.
- \_\_ 21. Coloque ou feche a cobertura da frente da unidade.
- \_\_ 22. **PERIGO**

**Uma tomada eléctrica que não esteja correctamente ligada pode gerar tensões perigosas em partes metálicas do sistema ou do equipamento a ele ligado. É da responsabilidade do cliente garantir que a tomada eléctrica está devidamente instalada e ligada à terra para evitar um choque eléctrico. (RSFTD201)**

Ligue à tomada os seguintes cabos de alimentação.

- v Unidade de sistema
- v Consola da unidade do sistema
- v Unidades de expansão
- \_\_ 23. Ligue às respectivas tomadas os cabos de alimentação de todos os dispositivos associados, tais como impressoras e monitores, e, em seguida, ligue-os.
- \_\_ 24. Se a sua unidade de sistema é um iSeries 270 ou 810, vá para o passo 26.
- \_\_ 25. Se a sua unidade de sistema é um iSeries 820, 825, 830, 840, 870 ou 890, siga para o passo [29 na página 12.](#page-15-0)
- \_\_ 26. Observe o ecrã Função/Dados no painel de controlo. Consulte ["Painel de](#page-36-0) [controlo da unidade de sistema" na página 33.](#page-36-0)
- \_\_ 27. Acabou de instalar a Unidade de Expansão 7104?
	- \_\_ **Não**: Siga para o passo seguinte.
	- **Sim**: Proceda do seguinte modo:
		- \_\_ a. Prima o botão Aumentar/Diminuir até que surja **02** no ecrã Função/Dados.
		- \_\_ b. Prima o botão Enter no painel de controlo.
		- \_\_ c. Prima o botão Aumentar/Diminuir até surgir **B** no ecrã Função/Dados.
		- \_\_ d. Prima o botão Enter no painel de controlo.
		- \_\_ e. Prima o botão Aumentar/Diminuir até surgir **M** no ecrã Função/Dados.
		- \_\_ f. Prima o botão Enter no painel de controlo.
		- \_\_ g. Prima o botão Aumentar/Diminuir até surgir **S** no ecrã Função/Dados.
		- \_\_ h. Prima o botão Enter no painel de controlo.
- <span id="page-15-0"></span>\_\_ i. Prima o botão Aumentar/Diminuir até surgir **07** no ecrã Função/Dados.
- \_\_ j. Prima o botão Enter no painel de controlo.
- \_\_ k. Prima o botão Aumentar/Diminuir até surgir **07A9** no ecrã Função/Dados.
- \_\_ l. Prima o botão Enter no painel de controlo.
- \_\_ m. Prima o botão Aumentar/Diminuir até surgir **0701** no ecrã Função/Dados.
- \_\_ n. Prima o botão Enter no painel de controlo.
- \_\_ o. Dependendo do tipo de processador que identificou no passo [1 na página 35,](#page-38-0) o ID de configuração no passo 27p será 0795 ou 0796.
	- \_\_ Processadores 2248, 2250 ou 2422: 0795
	- Para todos os outros processadores: 0796
- \_\_ p. Prima o botão Aumentar/Diminuir até surgir **0795 ou 0796** no ecrã Função/Dados.
- \_\_ q. Prima o botão Enter no painel de controlo.

Deverá surgir **01 B M V=F** no ecrã Função/Dados. Caso não surja, repita os passos desde [27a na página 11](#page-14-0) até 27q.

- \_\_ r. Avance para o passo [31 na página 13.](#page-16-0)
- \_\_ 28. **01 B M V=S** surge no ecrã Funções/Dados?
	- \_\_ **Sim**: Siga para o passo [31 na página 13.](#page-16-0)
	- \_\_ **Não**: Proceda do seguinte modo:
		- \_\_ a. Prima o botão Aumentar/Diminuir até que surja **02** no ecrã Função/Dados.
		- \_\_ b. Prima o botão Enter no painel de controlo.
		- \_\_ c. Prima o botão Aumentar/Diminuir até surgir **B** no ecrã Função/Dados.
		- \_\_ d. Prima o botão Enter no painel de controlo.
		- \_\_ e. Prima o botão Aumentar/Diminuir até surgir **M** no ecrã Função/Dados.
		- \_\_ f. Prima o botão Enter no painel de controlo.
		- \_\_ g. Prima o botão Aumentar/Diminuir até surgir **S** no ecrã Função/Dados.
		- \_\_ h. Prima o botão Enter no painel de controlo.
		- \_\_ i. Prima o botão Aumentar/Diminuir até surgir **01** no ecrã Função/Dados.
		- \_\_ j. Prima o botão Enter no painel de controlo.

Deverá surgir **01 B M S** no ecrã Função/Dados. Caso não surja, repita os passos 28a a 28j.

- \_\_ k. Avance para o passo [31 na página 13.](#page-16-0)
- \_\_ 29. Observe o ecrã Função/Dados no painel de controlo.
- \_\_ 30. **01 B V=S** surge no ecrã Função/Dados e o indicador de Modo manual (uma pequena mão) está aceso?
	- Sim: Siga para o passo seguinte.
	- \_\_ **Não**: Proceda do seguinte modo:
		- \_\_ a. Prima o botão Seleccionar Modo até que o indicador de Modo manual (uma pequena mão) se acenda.
- <span id="page-16-0"></span>\_\_ b. Prima o botão Aumentar/Diminuir até que surja **02** no ecrã Função/Dados.
- \_\_ c. Prima o botão Enter no painel de controlo.
- \_\_ d. Prima o botão Aumentar/Diminuir até surgir **B** no ecrã Função/Dados.
- \_\_ e. Prima o botão Enter no painel de controlo.
- \_\_ f. Prima o botão Aumentar/Diminuir até surgir **S** no ecrã Função/Dados.
- \_\_ g. Prima o botão Enter no painel de controlo.
- \_\_ h. Prima o botão Aumentar/Diminuir até surgir **01** no ecrã Função/Dados.
- \_\_ i. Prima o botão Enter no painel de controlo.

Deverá surgir **01 B S** no ecrã Função/Dados. Caso não surja, repita os passos [30a na página 12](#page-15-0) a 30i.

- \_\_ 31. Prima o botão de alimentação (Power) que está localizado no painel de controlo do iSeries. Terá de aguardar aproximadamente 10 segundos até que a luz de alimentação se acenda e os dados surjam no ecrã Funções/Dados.
	- **Nota:** O sistema demora aproximadamente 5 a 10 minutos a ligar e a concluir um IPL. Quando o IPL estiver concluído, deverá ser apresentado o ecrã *IPL ou Instalar o Sistema* na consola da unidade de sistema.
- \_\_ 32. Para verificar a configuração da unidade de disco, efectue o seguinte:
	- \_\_ a. Seleccione **Utilizar Ferramentas de Serviço Dedicadas (DST)** quando surgir o ecrã *IPL ou Instalar o Sistema*. Prima Enter.
	- \_\_ b. Introduza o ID de utilizador e a palavra-passe de DST. Prima Enter.
	- \_\_ c. Seleccione **Trabalhar com unidades de disco** no ecrã *Utilizar Ferramentas de Serviço Dedicadas (DST)*.

Prima Enter.

\_\_ d. Seleccione **Trabalhar com configuração de disco** no ecrã *Trabalhar com Unidades de Disco*.

Prima Enter.

\_\_ e. Seleccione **Apresentar configuração de disco** no ecrã *Trabalhar com Configuração de Disco*.

Prima Enter.

\_\_ f. Seleccione **Apresentar unidades não configuradas** no ecrã *Apresentar Configuração de Disco*.

Prima Enter.

\_\_ g. As unidades de disco que instalou deverão estar listadas. O número de série deverá corresponder ao número de série que inseriu no passo [12 na página 9.](#page-12-0)

**Nota:** Se a unidade de disco não estiver listada, certifique-se de que a unidade de disco foi devidamente instalada.

\_\_ h. Regresse ao ecrã *Trabalhar com Configuração de Disco* (prima F12 duas vezes).

\_\_ 33. Está a adicionar uma unidade de disco a um conjunto de paridade de dispositivo? Se precisar demais informações sobre paridade de dispositivo,

consulte Cópia de Segurança e Recuperação .

- Sim: Siga para o passo seguinte.
- \_\_ **Não**: Siga para o passo [52 na página 15.](#page-18-0)
- \_\_ 34. Seleccione **Trabalhar com protecção de paridade de dispositivo** no ecrã *Trabalhar com Configuração de Disco*.

Prima Enter.

- \_\_ 35. Seleccione **Incluir unidade na protecção de paridade de dispositivo** no ecrã *Trabalhar com Protecção de Paridade de Dispositivo*. Prima Enter.
- \_\_ 36. Surgiu o ecrã *Incluir Protecção de Paridade de Dispositivos Falhou*?
	- Sim: Siga para o passo seguinte.
	- \_\_ **Não**: Siga para o passo 39.
- \_\_ 37. As condições seguintes têm de ser cumpridas antes de iniciar a protecção de paridade de dispositivos. A inclusão da unidade de disco na protecção pode falhar por uma ou mais razões.
	- v Se estiverem disponíveis unidades de disco em número suficiente para criar um novo conjunto de paridade, as unidades serão aceitáveis para operação **Iniciar Protecção de Paridade de Dispositivo** e não para a operação **Incluir Protecção de Paridade de Dispositivos**. Para obter mais

informações, consulte Cópia de Segurança e Recuperação .

- v **Todas as unidades de disco num conjunto de paridade têm de ter a mesma capacidade com um número mínimo de três ou quatro unidades de disco e número máximo de 10 ou 18 unidades no conjunto de paridade resultante, dependendo do tipo de unidade de disco.**
- v Nem todas as unidades de disco ligadas a um processador de entrada/saída de funções avançadas foram reportadas ao sistema. Repita a operação.
- v O tipo/modelo das unidades de disco não são suportados para a operação pretendida.
- \_\_ 38. Quando forem cumpridas as condições acima, prima F12 para regressar ao ecrã *Trabalhar com Configuração de Disco*.
- \_\_ 39. No ecrã *Incluir Unidades de Disco na Protecção de Paridade de Dispositivo*, seleccione as unidades de disco que vão ser incluídas na Protecção de Paridade de Dispositivo. Insira um **1** na coluna **Opção**. Prima Enter.
- \_\_ 40. Prima Enter para confirmar a sua opção. A configuração será iniciada e pode demorar entre 30 e 60 minutos a completar.
- \_\_ 41. Quando estiver completa uma protecção de paridade de dispositivos, surge a mensagem "As unidades seleccionadas foram incluídas com êxito" no ecrã *Trabalhar com protecção de paridade de dispositivos*. Prima F12.
- \_\_ 42. Seleccione **Apresentar configuração de disco** no ecrã *Trabalhar com configuração de disco*.

Prima Enter.

\_\_ 43. Seleccione **Apresentar estado de configuração de disco** no ecrã *Apresentar configuração de disco*.

- <span id="page-18-0"></span>\_\_ 44. Se possuir mais do que um ASP, determine o conjunto de memória auxiliar (ASP) ao qual pretende adicionar a unidade de disco.
- \_\_ 45. Prima F12 duas vezes.
- \_\_ 46. Seleccione **Trabalhar com configuração ASP** no ecrã *Trabalhar com configuração de disco*. Prima Enter.
- \_\_ 47. Seleccione **Adicionar unidades aos ASPs** no ecrã *Trabalhar com configuração de ASP*.

\_\_ 48. Especifique o ASP que determinou no passo 45 no ecrã *Especificar ASPs para Adicionar Unidades*.

Prima Enter.

- \_\_ 49. Prima Enter para confirmar.
- \_\_ 50. Quando surgir a mensagem "As unidades seleccionadas foram adicionadas com êxito", prima F3 três vezes e prima Enter para regressar ao *Menu Principal*.
- \_\_ 51. Siga para o passo 56.
- \_\_ 52. Seleccione **Trabalhar com configuração ASP** no ecrã *Trabalhar com Configuração de Disco* e prima Enter.
- \_\_ 53. Seleccione **Adicionar unidades aos ASPs** no ecrã *Trabalhar com configuração de ASP*.

Prima Enter.

\_\_ 54. Especifique o número do ASP ao qual pretende adicionar a unidade de disco. O ASP do sistema é **ASP 1**.

Prima Enter.

#### **Notas:**

- a. Quando é adicionado um número par de unidades de discos a um ASP replicado, tornam-se automaticamente protegidos contra replicação.
- b. Se o ASP estiver protegido contra replicação, as unidades de disco têm de ser adicionadas em pares.
- \_\_ 55. Surge o ecrã *Confirmar Adição de Unidades* indicando a configuração que o seu sistema vai ter quando terminar a operação de adição.

**Nota:** Se seleccionou o ASP errado, prima F12 para alterar as suas opções. Prima a tecla Enter para continuar. O processo de adição vai demorar alguns minutos a terminar.

- \_\_ 56. Prima F12 três vezes para regressar ao ecrã *Utilizar Ferramentas de Serviço Dedicadas (DST)*.
- \_\_ 57. Seleccione **Executar um IPL** no ecrã *Utilizar Ferramentas de Serviço Dedicadas (DST)*.

Prima Enter.

- \_\_ 58. Se tiver uma impressora, imprima a lista de configuração. Deste modo, o técnico dos serviços de assistência poderá consultar a lista de configuração no futuro.
	- \_\_ a. Tem de iniciar sessão com autoridade de assistência.
	- \_\_ b. Introduza **strsst** na linha de comandos do *Menu Principal*. Prima Enter.

\_\_ c. Escreva **a seu ID de utilizador e palavra-passe das ferramentas de serviço** no ecrã *Início de Sessão das Ferramentas de Serviço do Sistema (SST)*.

Prima Enter.

\_\_ d. Seleccione **Iniciar uma ferramenta de serviço** no ecrã de *Ferramentas de Serviço do Sistema (SST)*.

Prima Enter.

\_\_ e. Seleccione **Gestor de serviços de hardware** do ecrã *Iniciar Ferramenta de Serviço*.

Prima Enter.

- \_\_ f. Prima F6 (imprimir a configuração) do ecrã *Gestor de Serviços de Hardware*.
- \_\_ g. Para regressar ao *Menu Principal*, prima F3 (Sair) duas vezes e depois prima Enter.
- \_\_ h. Coloque a lista de configuração onde a possa consultar de futuro.
- \_\_ 59. A instalação da unidade de disco está completa.
- \_\_ 60. Para obter informações sobre como tornar a sua unidade de disco operacional, consulte o tópico Gestão de Discos (Disk management) no *Centro de Informações*.

# <span id="page-20-0"></span>**Abrir ou remover a cobertura da frente**

Seleccione a sua unidade:

- v "Cobertura da frente dos modelos 270, 810, 820 ou 5075" na página 17
- v ["270 ou 810 num bastidor" na página 19](#page-22-0)
- v ["Cobertura da frente da 825" na página 18](#page-21-0)
- v ["830, 840, 870, 890, 5074, 5079, 5094 ou 5095" na página 20](#page-23-0)

### **Cobertura da frente dos modelos 270, 810, 820 ou 5075**

Remova a cobertura da frente da unidade de sistema ou da unidade de expansão segurando a cobertura A pelos lados e puxando-a na sua direcção.  $\Box$  [Ver vídeo.](javascript:top.movieWindow()

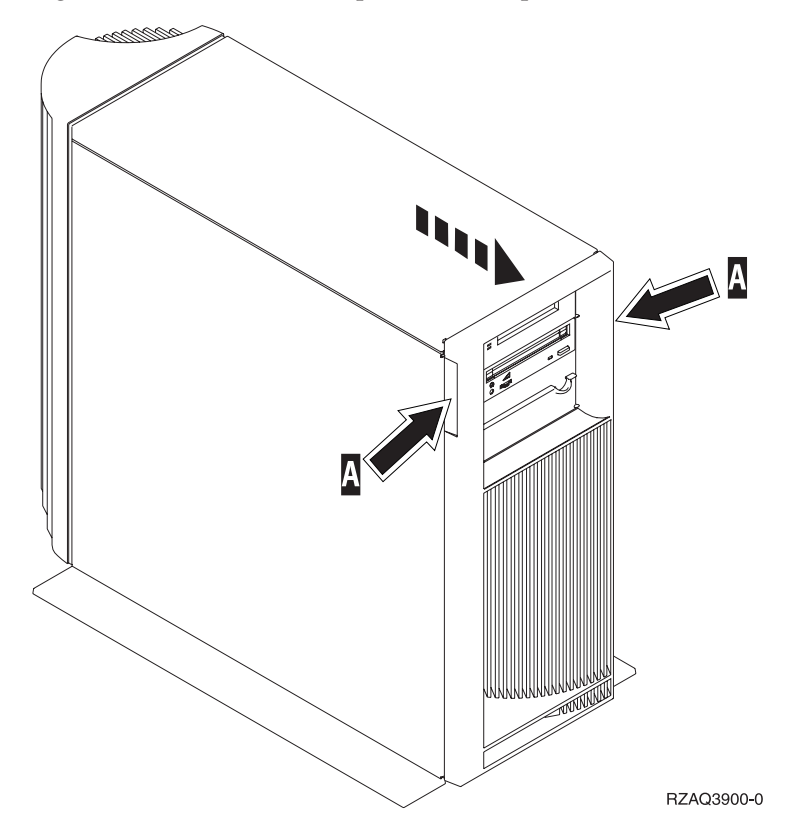

# <span id="page-21-0"></span>**Cobertura da frente da 825**

Remova a cobertura da frente agarrando a cobertura pelos lados e puxando-a na sua direcção.<sup>1</sup> [Ver vídeo.](javascript:top.movieWindow()

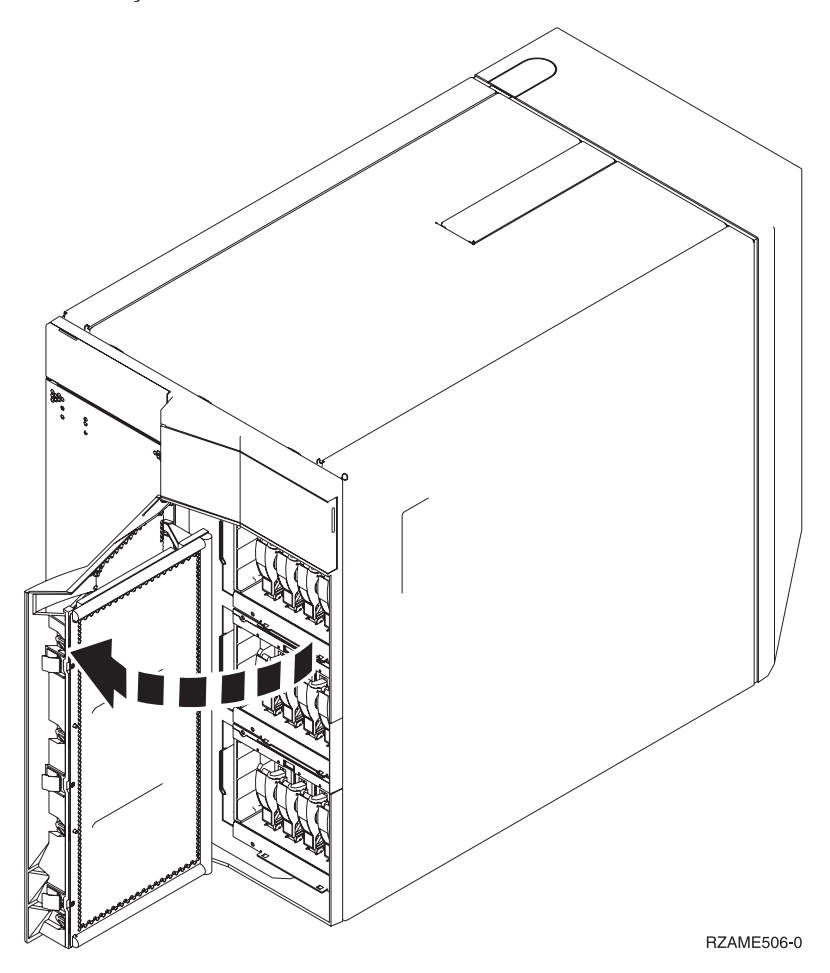

# <span id="page-22-0"></span>**270 ou 810 num bastidor**

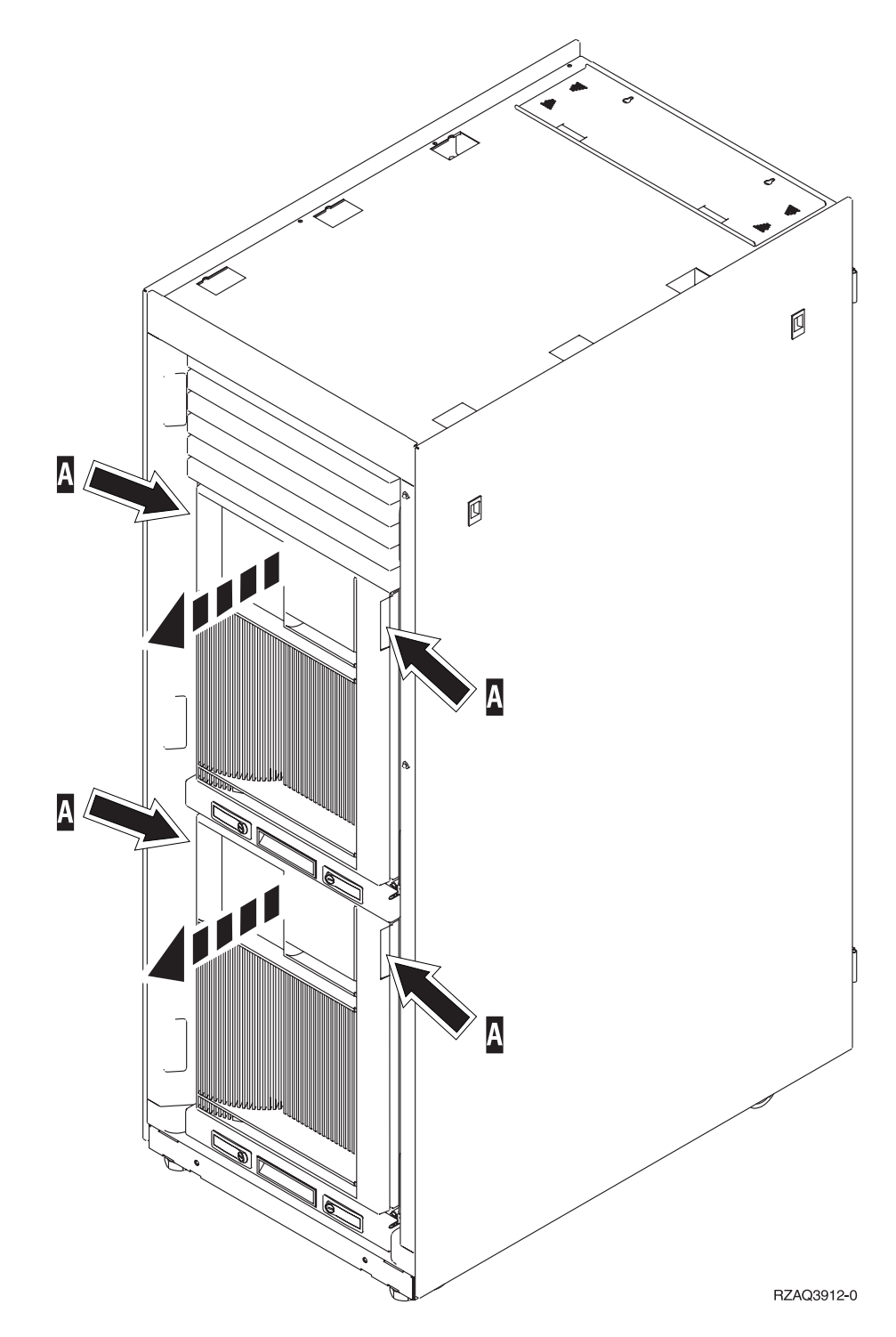

# <span id="page-23-0"></span>**830, 840, 870, 890, 5074, 5079, 5094 ou 5095**

Utilize A para abrir a cobertura da frente. Caso seja necessário, utilize o trinco **B** para retirar a cobertura da frente.

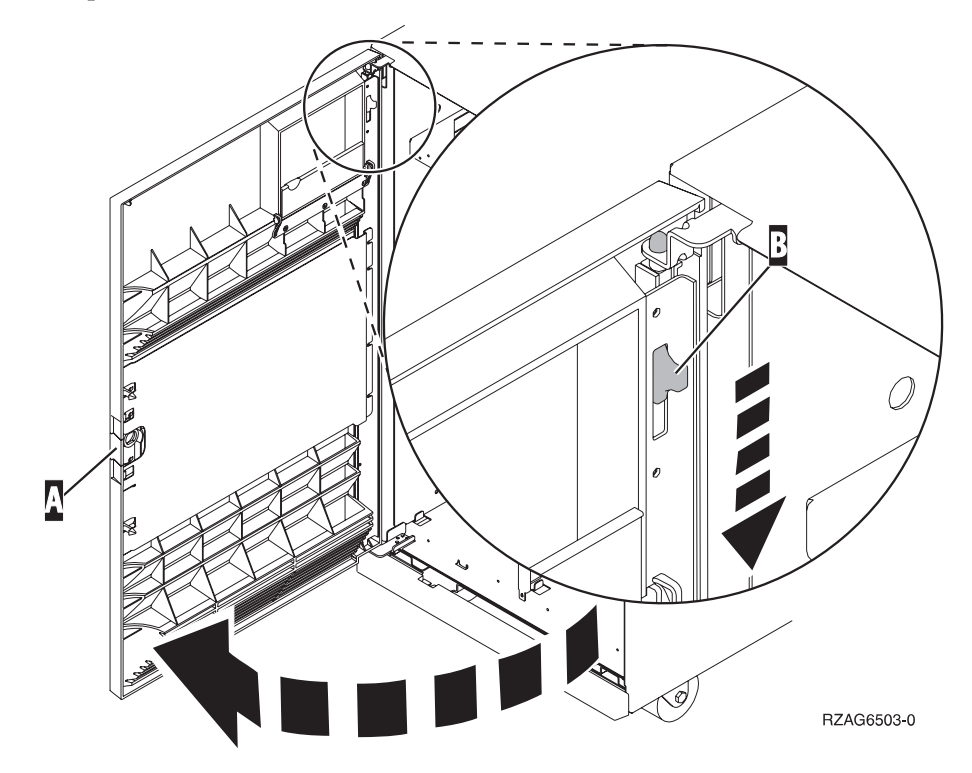

# <span id="page-24-0"></span>**Localizações das unidades de disco**

Observe a sua unidade de sistema ou de expansão para encontrar as localizações das unidades de disco. Se utilizar partições lógicas, consulte Planeamento para partições lógicas, no *Centro de Informações*, para obter as localizações específicas da unidade de disco da origem do carregamento.

- v "Unidade de sistema 270 ou 810" na página 21
- v ["Unidade de expansão 7104 ou 7116" na página 22](#page-25-0)
- v ["Unidade de sistema 820" na página 23](#page-26-0)
- v ["Unidade de sistema 825" na página 24](#page-27-0)
- v ["Unidade de sistema 830" na página 25](#page-28-0)
- v ["Unidade de sistema 840" na página 26](#page-29-0)
- v ["Unidade de sistema 870 e 890" na página 27](#page-30-0)
- v ["Unidade de expansão 5065, 5074 e 5094" na página 28](#page-31-0)
- v ["Unidade de expansão 5075 e 5095" na página 29](#page-32-0)
- v ["Unidade de expansão 5079 e 5294" na página 30](#page-33-0)

#### **Unidade de sistema 270 ou 810**

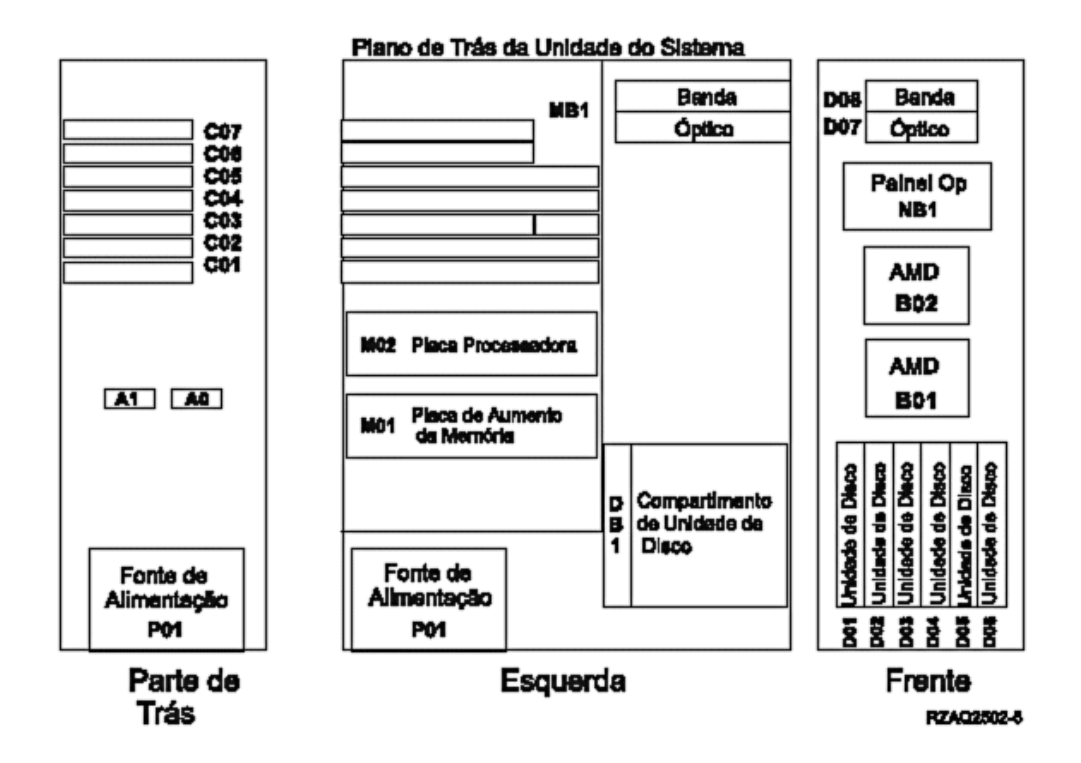

© Copyright IBM Corp. 2000, 2003 **21**

# <span id="page-25-0"></span>**Unidade de expansão 7104 ou 7116**

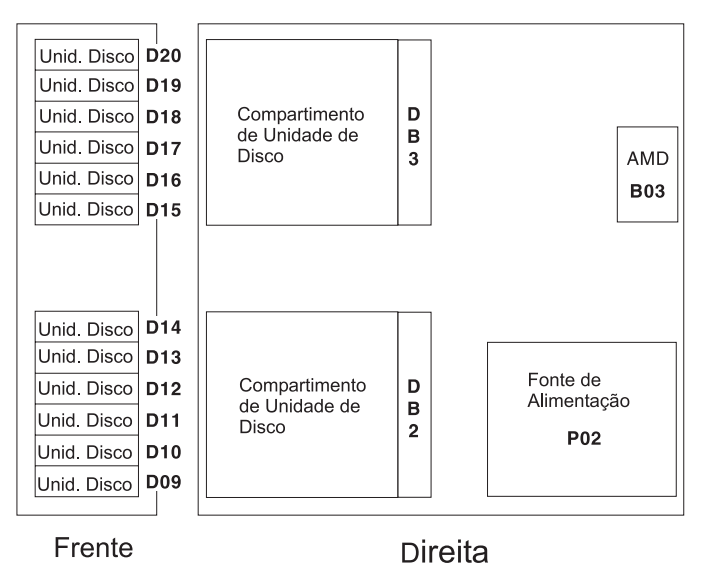

RZAQ2522-0

<span id="page-26-0"></span>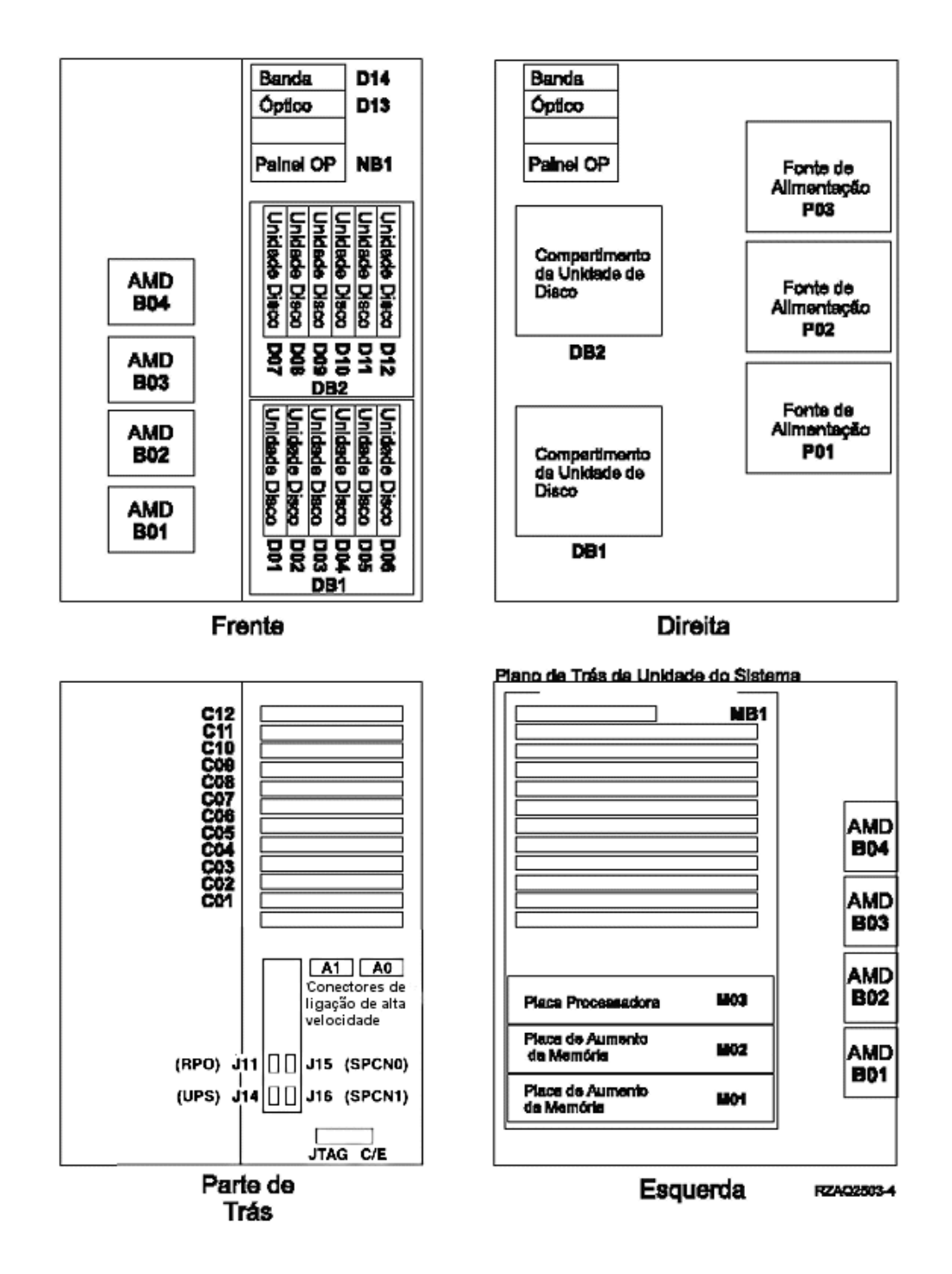

<span id="page-27-0"></span>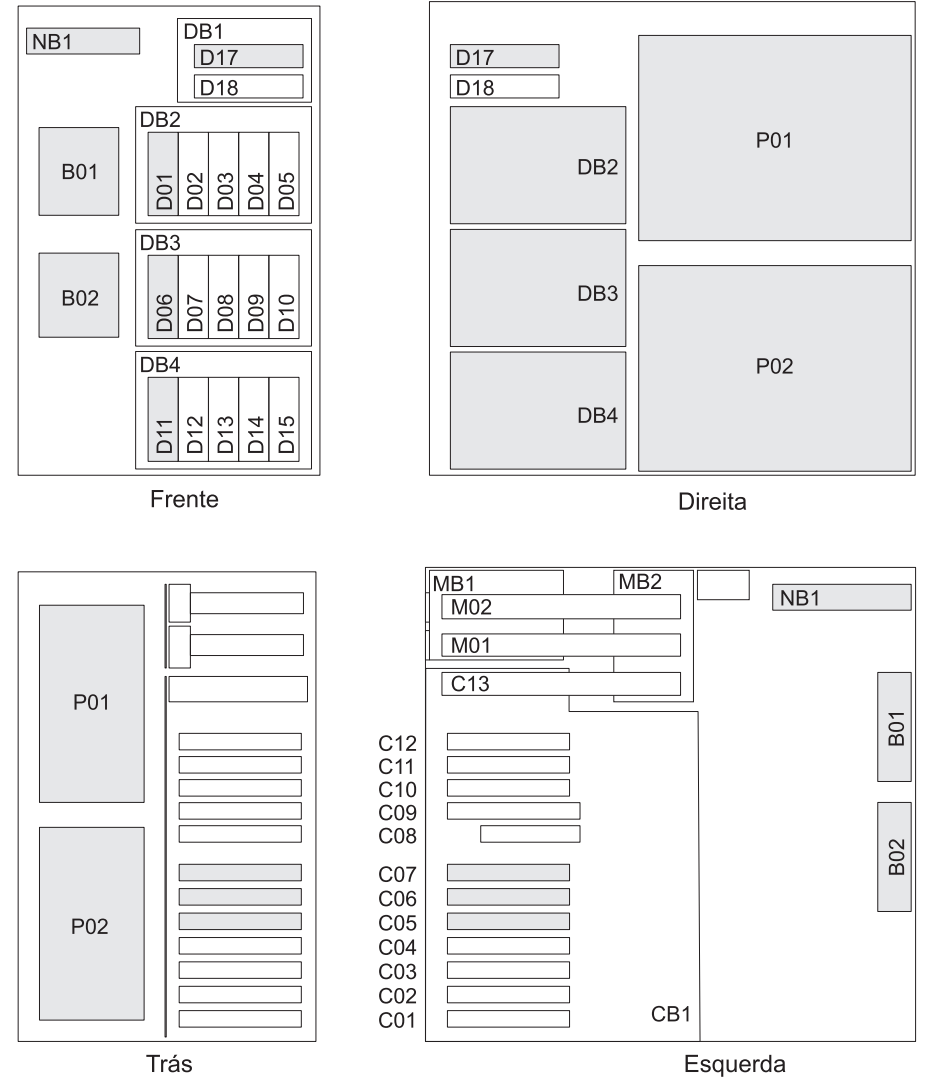

RZAR6800-3

<span id="page-28-0"></span>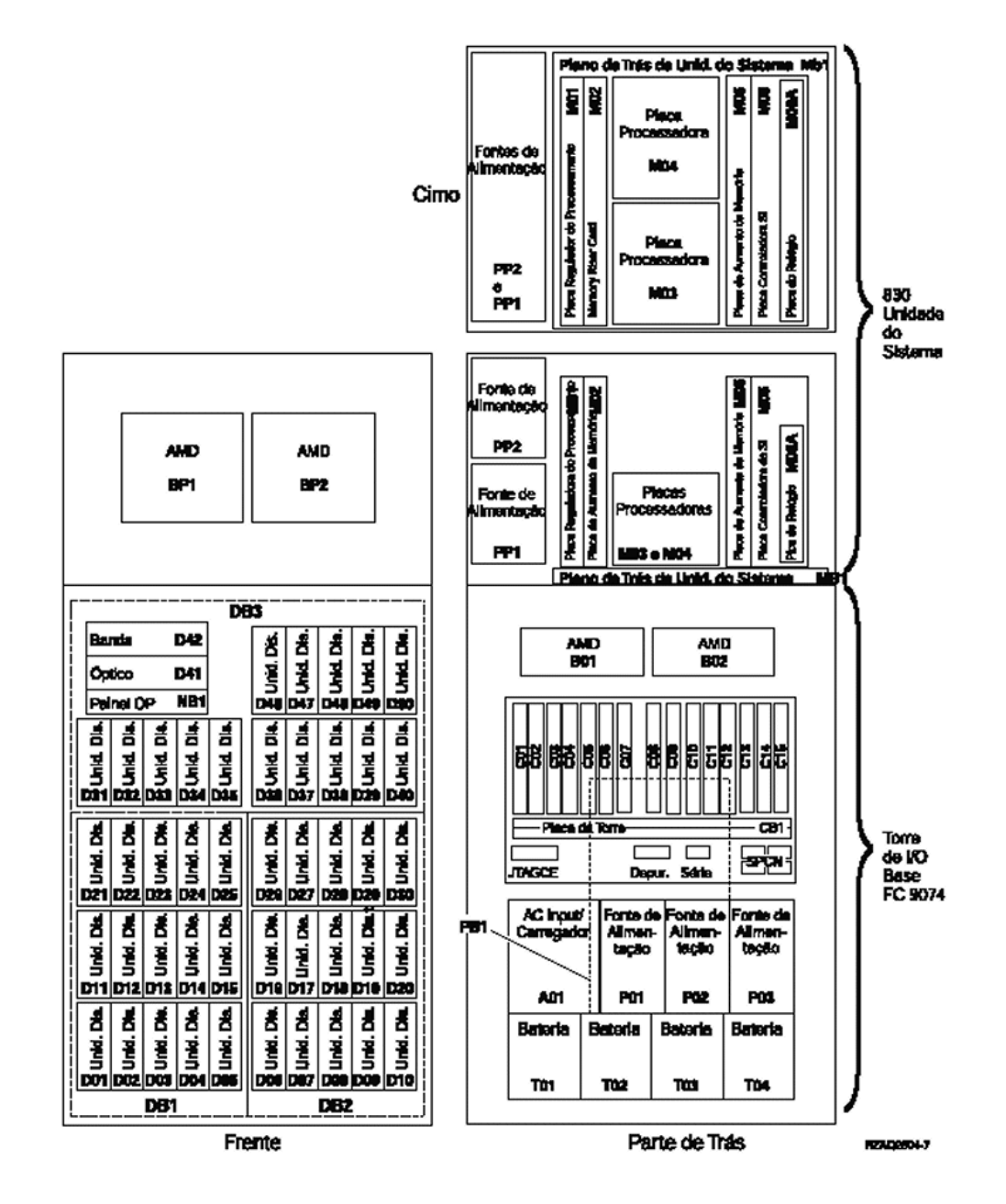

**Nota:** Sequência de ligação de unidades de disco para um rendimento optimizado: D31, D36, D46, D32, D37, D47, ... D50, (adicionar segundo adaptador), D01, D11, D21, D02, ... D25, (adicionar terceiro adaptador), D06, D16, D26, D07, ... D30.

<span id="page-29-0"></span>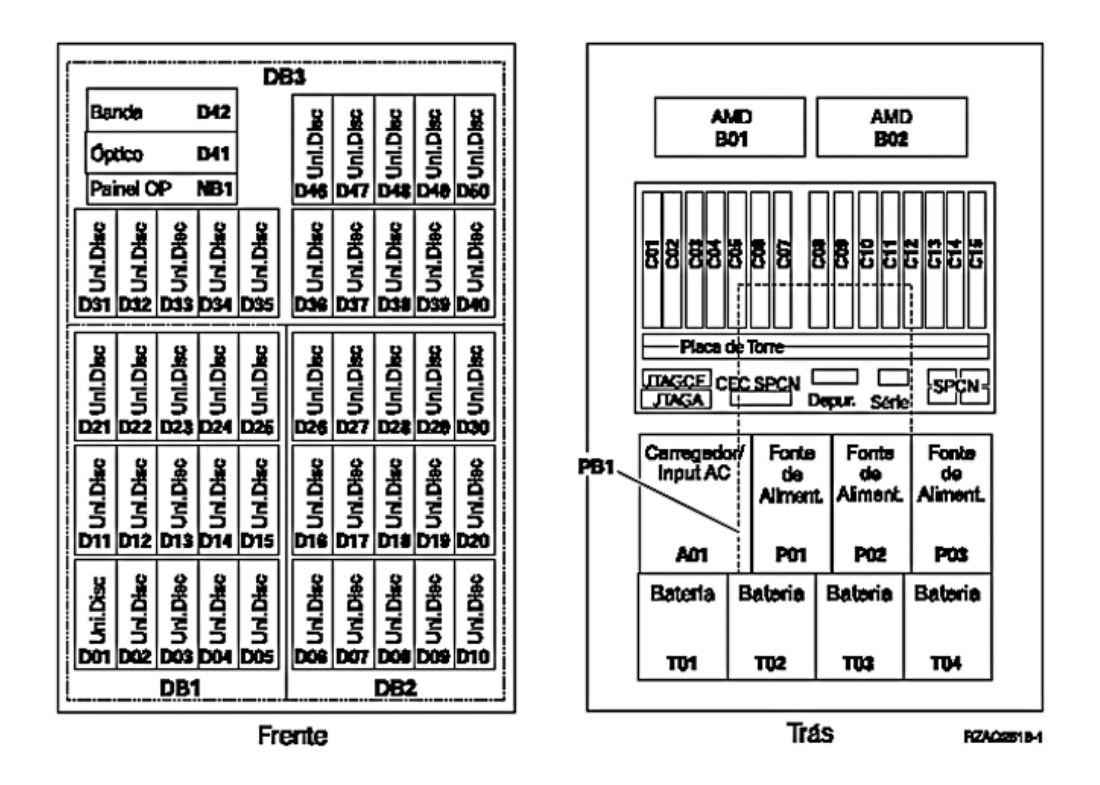

**Nota:** Sequência de ligação de unidades de disco para um rendimento optimizado: D31, D36, D46, D32, D37, D47, ... D50, (adicionar segundo adaptador), D01, D11, D21, D02, ... D25, (adicionar terceiro adaptador), D06, D16, D26, D07, ... D30.

### <span id="page-30-0"></span>**Unidade de sistema 870 e 890**

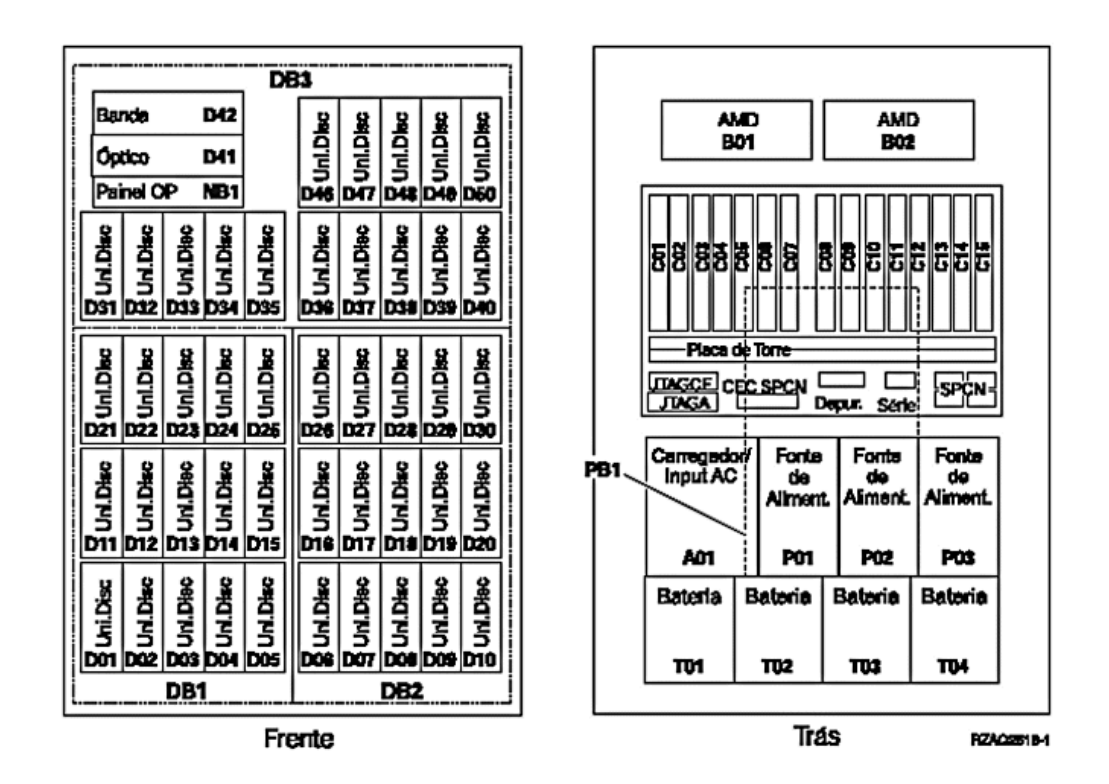

**Nota:** Sequência de ligação de unidades de disco para um rendimento optimizado: D31, D36, D46, D32, D37, D47, ... D50, (adicionar segundo adaptador), D01, D11, D21, D02, ... D25, (adicionar terceiro adaptador), D06, D16, D26, D07, ... D30.

#### <span id="page-31-0"></span>**Unidade de expansão 5065, 5074 e 5094**

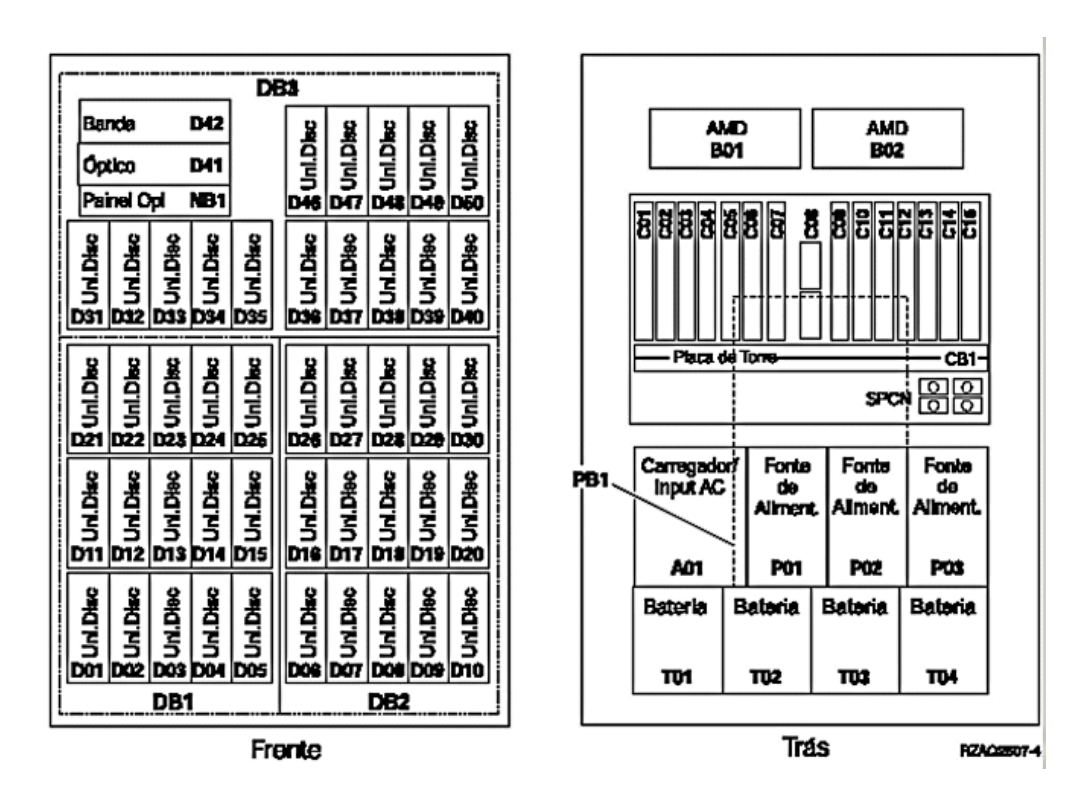

#### **Seleccionar a posição óptima para a unidade de disco**

Quando instalar unidades de disco, deverá distribuir de forma equilibrada as unidades de disco pelos controladores de disco. A distribuição uniforme das unidades de disco vai optimizá-las para um rendimento máximo.

**Nota para utilizadores dae 5079:** A 5079 consiste em duas unidades de expansão independentes: 5079–001 e 5079–002. As regras e procedimentos de instalação aplicam-se a cada unidade de expansão de forma independente.

- **Nota para os utilizadores de 5094:** A 5094 consiste em duas unidades de expansão independentes: 5094–001 e 5094–002. As regras e procedimentos de instalação aplicam-se a cada unidade de expansão de forma independente.
- **Nota:** Se estiver unidades de disco de segunda geração Read Cache de 1.65 GB 4331, unidades de disco de segunda geração, apenas pode instalá-las na primeira posição dos suportes da unidade de disco. Pode instalar três desses dispositivos (se tiver três controladores de unidade de disco) na unidade de expansão, por exemplo, nas posições D31, D01 e D06.

Veja a etiqueta no interior da cobertura da frente e instale as unidades de disco por esta ordem:

- \_\_ 1. Primeiro preencha todas as posições de unidade de disco que sejam controladas pelo primeiro controlador de unidade de disco de alta velocidade.
	- \_\_ a. Preencha a ranhura **1**: D31, D36, D46
- <span id="page-32-0"></span>\_\_ b. Preencha a ranhura **2**: D32, D37, D47
- \_\_ c. Preencha a ranhura **3**: D33, D38, D48
- \_\_ d. Preencha a ranhura **4**: D34, D39, D49
- \_\_ e. Preencha a ranhura **5**: D35, D40, D50
- \_\_ 2. A sua unidade de expansão exige um segundo controlador de unidade de disco de alta velocidade para que possa instalar unidades de disco nas posições seguintes. Contacte a IBM ou um revendedor autorizado se a unidade de expansão não tiver um segundo controlador de unidade de disco de alta velocidade (Placa de IOA 2).

De seguida preencha as posições nesta (Placa de IOA 2) sequência:

- \_\_ a. Preencha a ranhura **1**: D01, D11, D21
- \_\_ b. Preencha a ranhura **2**: D02, D12, D22
- \_\_ c. Preencha a ranhura **3**: D03, D13, D23
- \_\_ d. Preencha a ranhura **4**: D04, D14, D24
- \_\_ e. Preencha a ranhura **5**: D05, D15, D25
- \_\_ 3. A sua unidade de expansão exige um terceiro controlador de unidade de disco de alta velocidade para que possa instalar unidades de disco nas posições seguintes. Contacte a IBM ou um revendedor autorizado se a unidade de expansão não tiver um terceiro controlador de unidade de disco de alta velocidade (Placa de IOA 3).

Finalmente, preencha as posições nesta (Placa de IOA 3) sequência:

- \_\_ a. Preencha a ranhura **1**: D06, D16, D26
- \_\_ b. Preencha a ranhura **2**: D07, D17, D27
- \_\_ c. Preencha a ranhura **3**: D08, D18, D28
- \_\_ d. Preencha a ranhura **4**: D09, D19, D29
- \_\_ e. Preencha a ranhura **5**: D10, D20, D30

#### **Unidade de expansão 5075 e 5095**

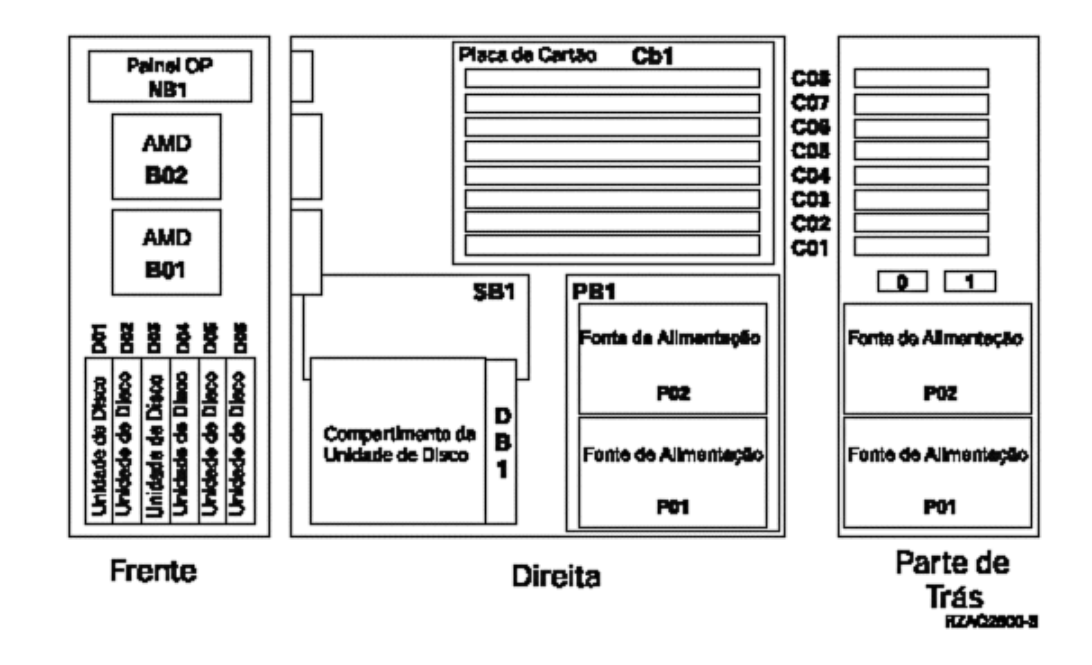

#### <span id="page-33-0"></span>**Unidade de expansão 5079 e 5294**

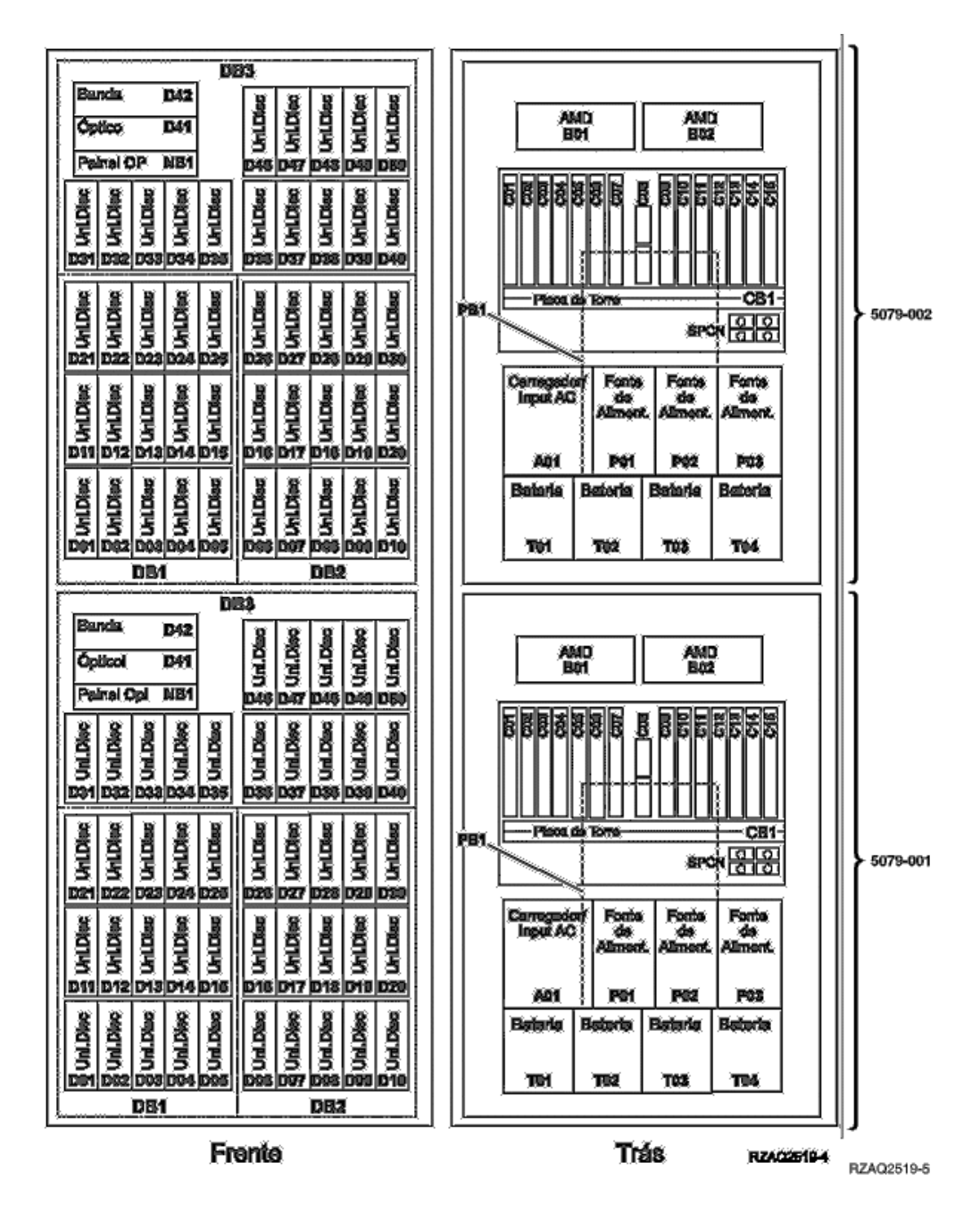

### **Seleccionar a posição óptima para a unidade de disco**

Quando instalar unidades de disco, deverá distribuir de forma equilibrada as unidades de disco pelos controladores de disco. A distribuição uniforme das unidades de disco vai optimizá-las para um rendimento máximo.

**Nota para utilizadores de 5079:** A 5079 consiste em duas unidades de expansão independentes: 5079–001 e 5079–002. As regras e procedimentos de instalação aplicam-se a cada unidade de expansão de forma independente.

**Nota para os utilizadores de 5294:** A 5294 consiste em duas unidades de expansão independentes: 5294–001 e 5294–002. As regras e procedimentos de instalação aplicam-se a cada unidade de expansão de forma independente.

**Nota:** Se estiver a instalar a função Ler Memória Cache 4331 1.65 GB, unidades de disco de segunda geração, apenas pode instalá-las na primeira posição dos suportes da unidade de disco. Pode instalar três dessas funções (se tiver três controladores de unidade de disco) na unidade de expansão, por exemplo, nas posições D31, D01 e D06.

Veja a etiqueta no interior da cobertura da frente e instale as unidades de disco por esta ordem:

- \_\_ 1. Primeiro preencha todas as posições de unidade de disco que sejam controladas pelo primeiro controlador de unidade de disco de alta velocidade.
	- \_\_ a. Preencha a ranhura **1**: D31, D36, D46
	- \_\_ b. Preencha a ranhura **2**: D32, D37, D47
	- \_\_ c. Preencha a ranhura **3**: D33, D38, D48
	- \_\_ d. Preencha a ranhura **4**: D34, D39, D49
	- \_\_ e. Preencha a ranhura **5**: D35, D40, D50
- \_\_ 2. A sua unidade de expansão exige um segundo controlador de unidade de disco de alta velocidade para que possa instalar unidades de disco nas posições seguintes. Contacte a IBM ou um revendedor autorizado se a unidade de expansão não tiver um segundo controlador de unidade de disco de alta velocidade (Placa de IOA 2).

De seguida preencha as ranhuras nesta (Placa de IOA 2) sequência:

- \_\_ a. Preencha a ranhura **1**: D01, D11, D21
- \_\_ b. Preencha a ranhura **2**: D02, D12, D22
- \_\_ c. Preencha a ranhura **3**: D03, D13, D23
- \_\_ d. Preencha a ranhura **4**: D04, D14, D24
- \_\_ e. Preencha a ranhura **5**: D05, D15, D25
- \_\_ 3. A sua unidade de expansão exige um terceiro controlador de unidade de disco de alta velocidade para que possa instalar unidades de disco nas posições seguintes. Contacte a IBM ou um revendedor autorizado se a unidade de expansão não tiver um terceiro controlador de unidade de disco de alta velocidade (Placa de IOA 3).

Finalmente, preencha as ranhuras nesta (Placa de IOA 3) sequência:

- \_\_ a. Preencha a ranhura **1**: D06, D16, D26
- \_\_ b. Preencha a ranhura **2**: D07, D17, D27
- \_\_ c. Preencha a ranhura **3**: D08, D18, D28
- \_\_ d. Preencha a ranhura **4**: D09, D19, D29
- \_\_ e. Preencha a ranhura **5**: D10, D20, D30

**32** Instruções de Instalação V5R1 da Unidade do Disco 43xx, da Unidade de Expansão de Disco 71xx e do Suporte das Unidades de Disco 71xx

# <span id="page-36-0"></span>**Painel de controlo da unidade de sistema**

Observe a parte da frente da unidade de sistema iSeries. Abra a porta do painel de controlo.

O painel de controlo será semelhante ao ilustrado na Figura 1 ou [Figura 2 na](#page-37-0) [página 34.](#page-37-0) Procure o painel de controlo da sua unidade.

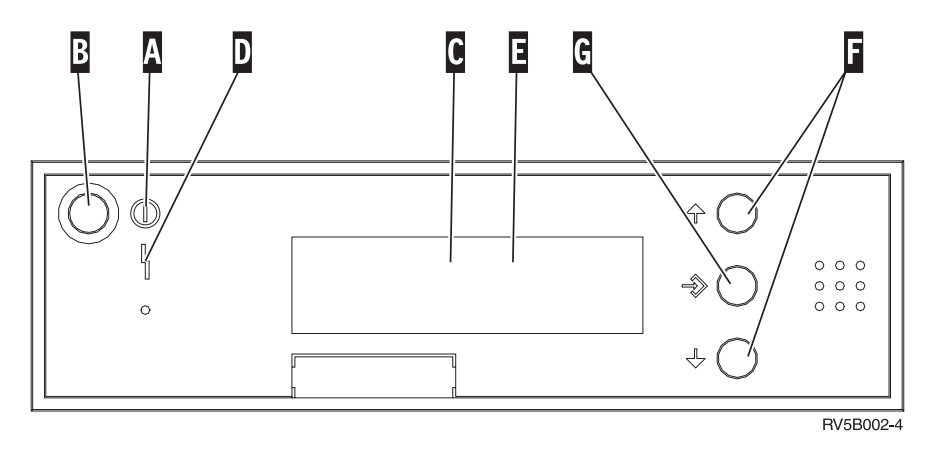

Figura 1. Painel de controlo sem Chave Electrónica

Seguem-se as descrições dos processos pendentes da Figura 1:

- A Luz de Alimentação
	- v Uma luz intermitente indica que a unidade está ligada.
	- v Uma luz fixa indica que a unidade está a funcionar.
- B Botão de Alimentação (Power)
- **C** Actividade do Processador
- D Aviso do Sistema
- E Ecrã Função/Dados
- **F** Botões Aumentar/Diminuir
- **G** Botão Enter

Se o painel de controlo se assemelhar à [Figura 2 na página 34,](#page-37-0) para que possa utilizar os botões F Aumentar/Diminuir e o botão Enter G, terá de premir a Selecção de Modo **H** para seleccionar modo Manual **N**. Para utilizar Selecção de Modo, é necessário inserir a chave.

<span id="page-37-0"></span>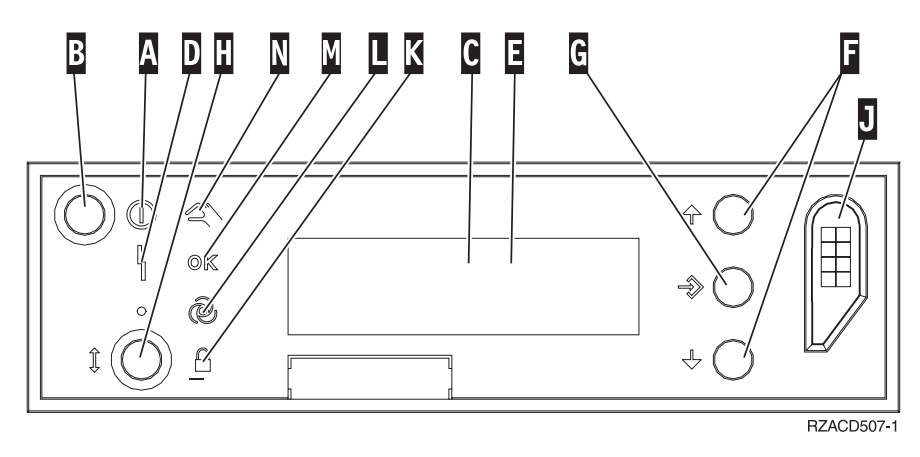

Figura 2. Painel de controlo com Chave Electrónica

- A Luz de Alimentação
	- v Uma luz intermitente indica que a unidade está ligada.
	- v Uma luz fixa indica que a unidade está a funcionar.
- **B** Botão de Alimentação (Power)
- **C** Actividade do Processador
- D Aviso do Sistema
- E Ecrã Função/Dados
- **F** Botões Aumentar/Diminuir
- **G** Botão Enter
- **H** Selecção do Modo
- **J** Ranhura da Chave Electrónica
- K Segurança
- **L** Automático
- M<sub>N</sub> Normal
- N Manual

### <span id="page-38-0"></span>**Instalar a unidade de expansão 7104 no servidor 270 ou a unidade de expansão 7116 no servidor 810**

\_\_ 1. Determine o processador no modelo 270 ou 810 procedendo do seguinte modo:

Para o modo Manual (**01 B M S**):

- \_\_ a. Prima o botão Aumentar/Diminuir até que surja **02**no ecrã Função/Dados.
- \_\_ b. Prima o botão Enter no painel de controlo.
- \_\_ c. Prima o botão Aumentar/Diminuir até surgir **B** no ecrã Função/Dados.
- \_\_ d. Prima o botão Enter no painel de controlo.
- \_\_ e. Prima o botão Aumentar/Diminuir até surgir **M** no ecrã Função/Dados.
- \_\_ f. Prima o botão Enter no painel de controlo.
- \_\_ g. Prima o botão Aumentar/Diminuir até surgir **20** no ecrã Função/Dados.
- \_\_ h. Prima o botão Enter no painel de controlo.
- \_\_ i. O número do dispositivo do processador do sistema corresponde aos últimos 4 dígitos do número extenso no cimo do ecrã do painel de controlo. Anote-o aqui
- \_\_ j. Prima o botão Aumentar/Diminuir até que surja **02** no ecrã Função/Dados.
- \_\_ k. Prima o botão Enter no painel de controlo.
- \_\_ l. Prima o botão Aumentar/Diminuir até surgir **B** no ecrã Função/Dados.
- \_\_ m. Prima o botão Enter no painel de controlo.
- \_\_ n. Prima o botão Aumentar/Diminuir até surgir **N** no ecrã Função/Dados.
- \_\_ o. Prima o botão Enter no painel de controlo.
	- Deverá surgir **02 B N S** no ecrã Função/Dados. Caso não surja, repita os passos 1a a 1o.
- 2. Certifique-se de que todos os trabalhos foram concluídos.
- \_\_ 3. Quando todos os trabalhos estiverem concluídos, escreva **pwrdwnsys \*immed** numa linha de comandos do iSeries e prima a tecla Enter.
- \_\_ 4. Quando a unidade estiver completamente desligada, desligue todos os PCs e dispositivos, como por exemplo, impressoras e terminais, que estejam ligados à unidade do sistema.
- \_\_ 5. Desligue todos os cabos de alimentação, como por exemplo de impressoras e de terminais, das tomadas.
- \_\_ 6. Desligue o cabo de alimentação das unidades de sistema e de expansão da tomada.
- \_\_ 7. Remova a cobertura da frente. Consulte ["Cobertura da frente dos modelos](#page-20-0) [270, 810, 820 ou 5075" na página 17.](#page-20-0)
- \_\_ 8. Remova a cobertura de trás. Consulte ["Remover a cobertura lateral e de](#page-60-0) [trás" na página 57.](#page-60-0)
- \_\_ 9. Remova a cobertura do lado direito (dois parafusos de orelhas).
- \_\_ 10. Remova a cobertura do lado esquerdo (dois parafusos).
- \_\_ 11. Remova a cobertura de cima (dois parafusos). Desloque a cobertura de cima para trás e levante-a.
- \_\_ 12. **Coloque a fita de pulso descartável para evitar que uma descarga**

**electrostática danifique um dispositivo.**  $\Box$  [Ver vídeo.](javascript:top.movieWindow() Cole a parte aderente da folha metálica a uma superfície não pintada da estrutura da unidade.

**Notas:**

- a. Tome as mesmas precauções que tomaria sem a fita de pulso. A Fita de Pulso Descartável 2209 destina-se a controlar a electricidade estática. Não irá aumentar nem diminuir o risco de choque eléctrico ao utilizar ou trabalhar com o equipamento eléctrico.
- b. Quando desenrolar a fita, remova o revestimento da folha de cobre na extremidade.
- c. Ligue a folha de cobre a uma superfície metálica **exposta, sem tinta** na estrutura da unidade de sistema (terra eléctrica).
- \_\_ 13. Recebeu uma placa IOA de 2763, 4748, 4778 ou 5705?

Se **não**, siga para o passo [24 na página 39.](#page-42-0)

Se **sim**, utilize a tabela seguinte para determinar o local de instalação da placa IOA.

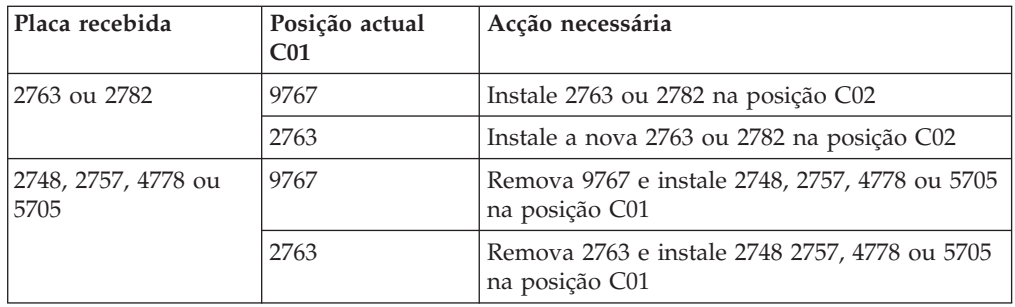

\_\_ 14. Localize as posições da placa adaptadora no interior da unidade de sistema.

\_\_ 15. A sua unidade tem parafusos para fixação de placas?

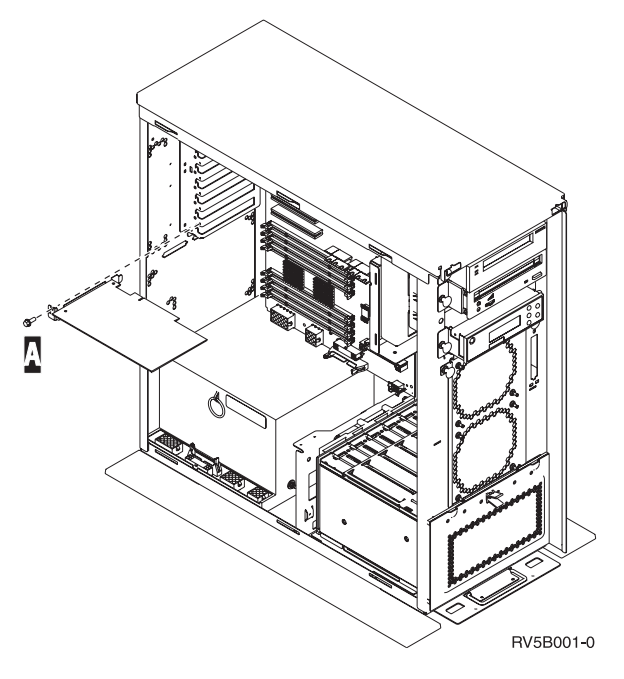

- \_\_ **Não**: Siga para o passo seguinte.
- Sim: Proceda do seguinte modo:
	- \_\_ a. Retire o parafuso da posição de onde pretende remover ou instalar a placa.
	- \_\_ b. Siga para o passo [17 na página 38.](#page-41-0)
- \_\_ 16. Abra o trinco da posição da placa de onde tenciona remover ou instalar a placa. Rode o trinco no sentido contrário ao dos ponteiros do relógio e, em seguida, rode o trinco, puxando-o para fora.

<span id="page-41-0"></span>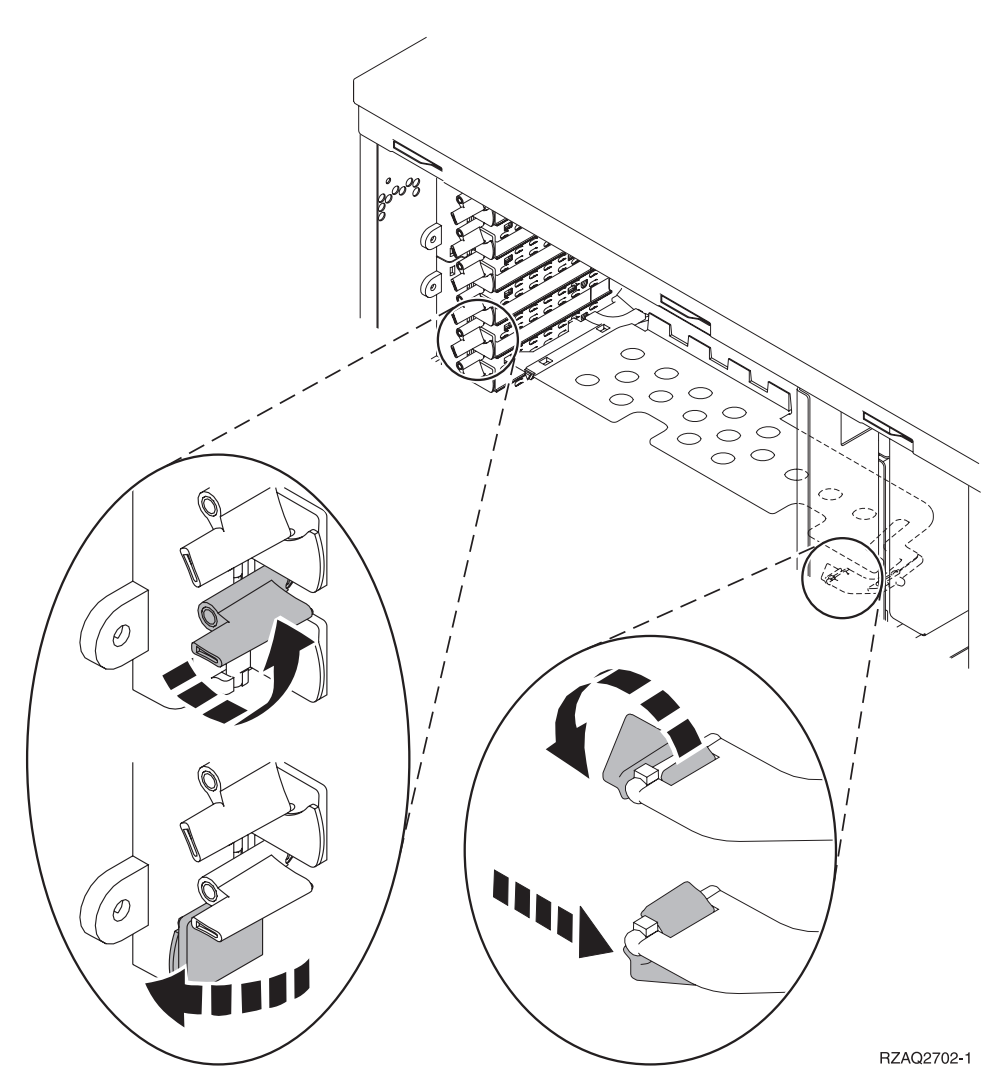

Figura 3. Exemplo de Trinco da Placa

- \_\_ 17. Se estiver a remover uma placa, coloque-a num pacote de protecção
- \_\_ 18. **Aviso:** As placas adaptadoras são frágeis:
	- v Segure-as apenas pelas extremidades
		- v Não coloque os dedos sobre a área de circuitos impressos
		- v Utilize uma fita estática durante o manuseamento
		- v Deixe-as na embalagem de protecção até à instalação
- \_\_ 19. Localize a placa adaptadora que deseja instalar nesta posição.
- \_\_ 20. Alinhe a placa adaptadora com os suportes da placa existentes no interior da unidade do sistema e introduza-a de forma a encaixá-la firmemente.
- \_\_ 21. Empurre o trinco para dentro e rode-o no sentido dos ponteiros do relógio para prender a placa.
- \_\_ 22. Caso tenha removido uma placa e necessite de determinar a respectiva posição de instalação, consulte o tópico Instalar Placa PCI no *Centro de Informações*.

#### <span id="page-42-0"></span>\_\_ 23. **PERIGO**

**Para evitar a possibilidade de um choque eléctrico resultante do contacto de duas superfícies com potenciais de terra diferentes, utilize apenas uma mão, se possível, para ligar ou desligar cabos de sinal. (RSFTD004)**

Ligue todos os cabos e identifique os cabos com a posição da placa.

- \_\_ 24. Coloque a unidade de expansão e a unidade de sistema lado a lado.
- \_\_ 25. Posicione o lado esquerdo da unidade de expansão do sistema ligeiramente à frente do lado direito da unidade de sistema.

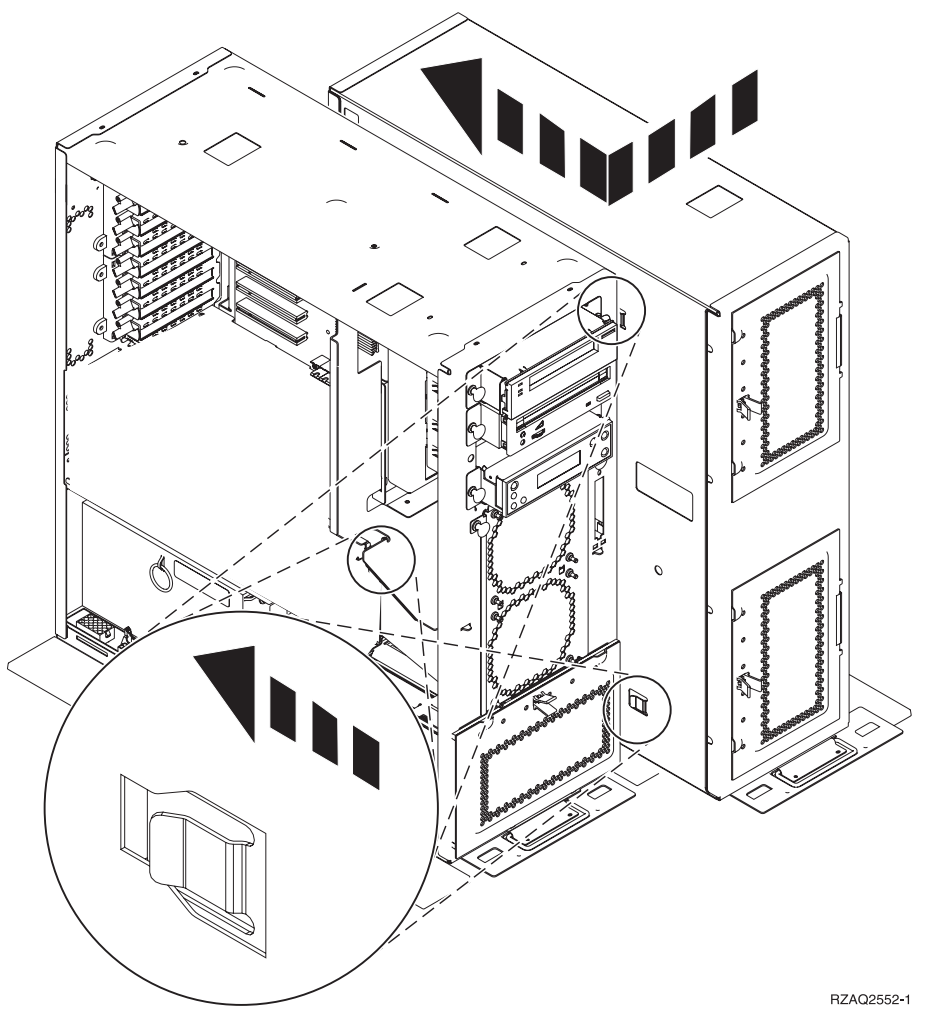

- \_\_ 26. O lado esquerdo da unidade de expansão do sistema tem ganchos de conector que têm de encaixar nas ranhuras do lado direito da estrutura da unidade do sistema.
- \_\_ 27. Desloque para trás a unidade de expansão, encaixando os ganchos de conector até que as unidades fiquem alinhadas.
- \_28. Coloque os dois parafusos de orelhas B para segurar a unidade de expansão à unidade de sistema. Coloque os parafusos de orelhas do lado onde se encontra a unidade de expansão.
- \_\_ 29. Localize o cabo para transferência de dados, part number 04N2273. Ligue a extremidade do cabo (oposta às molas brancas do cabo) ao suporte inferior da unidade de disco inferior.
- \_\_ 30. Passe os cabos desde a unidade de expansão através aberturas.
	- A Cabos para transferência de dados da unidade de disco (part number 04N2273)
	- C<sub>o</sub> Cabo do dispositivo de circulação de ar (part number 04N5720)

D Cabo de controlo de alimentação (part number 04N5735)

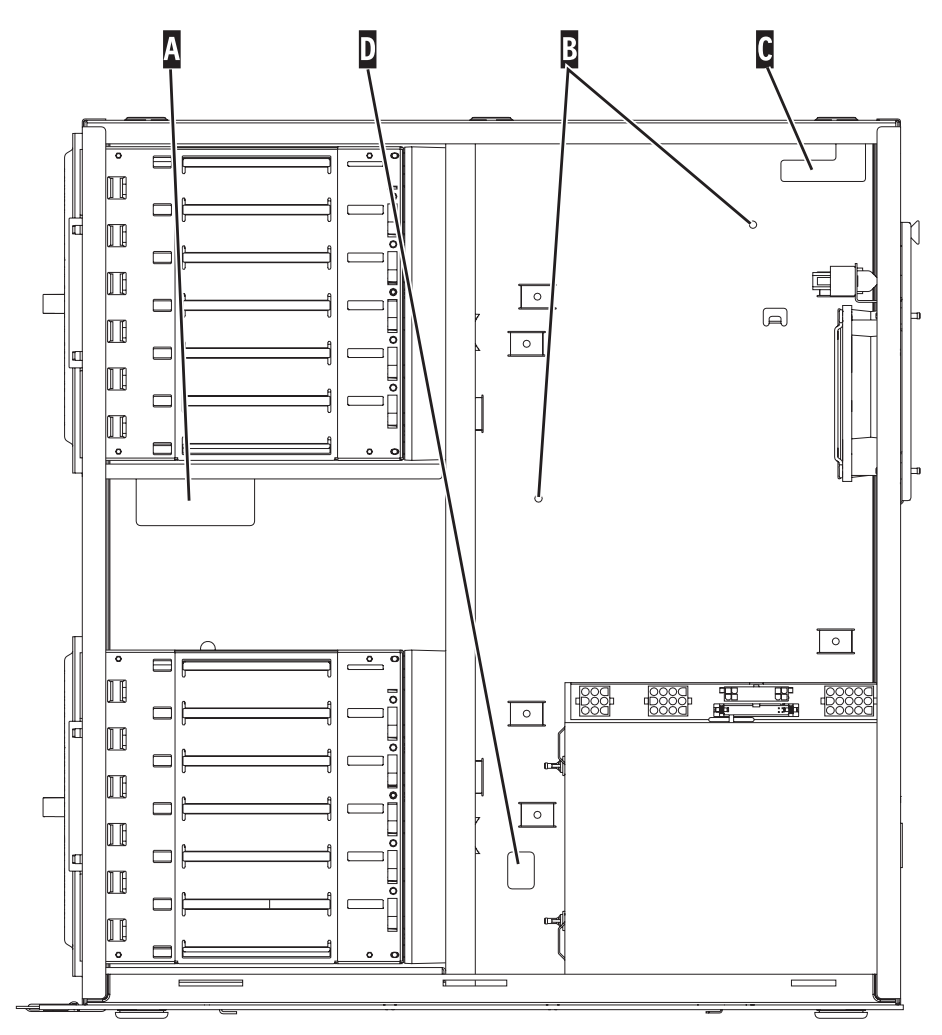

RZAQ2553-1

 $\_\_$  31. Ligue os cabos para transferência de dados da unidade de disco  $\|A\|$  às placas 2757, 2763, 2782, 2748, 4778, 5705 ou 9767 na unidade de sistema.

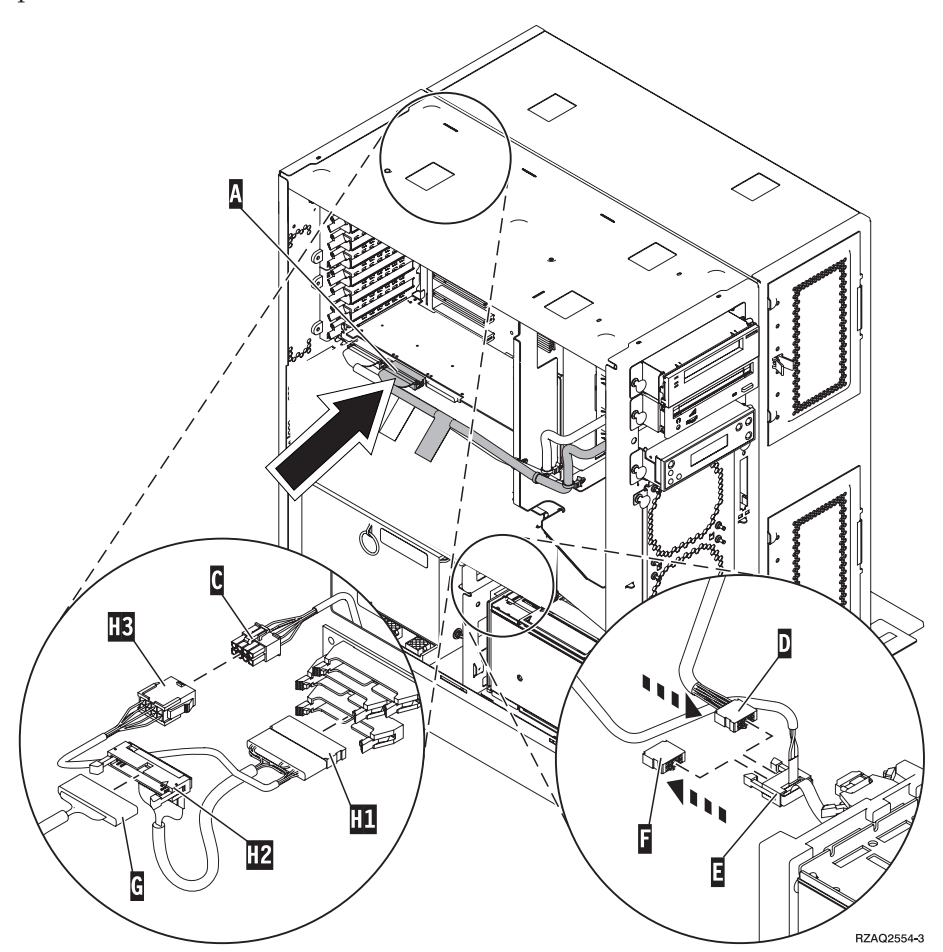

- \_\_ 32. Retire o cabo DEBUG G (part number P24L1883) do plano posterior da unidade do sistema.
- 133. Ligue o cabo **H1** (part number P04N5595), que recebeu com a unidade de expansão, à localização de onde acabou de retirar o cabo DEBUG do plano posterior.
- $\_\_$  34. Ligue **G** a  $H2$ .
- \_\_ 35. Ligue C (da unidade de expansão) a H3.
- $\Box$  36. Remova e deite fora a ficha de **F**.
- $\Box$  37. Ligue  $\Box$  (da unidade de expansão) e  $\Box$ .
- \_\_ 38. Existe um segundo suporte de unidades de disco instalado na posição superior da unidade de expansão?
	- \_\_ **Não**: Siga para o passo seguinte.
	- Sim: Proceda do seguinte modo:
		- \_\_ a. Ligue o cabo para transferência de dados da unidade de disco à parte de trás do suporte de unidades de disco.
		- \_\_ b. Passe o cabo de transferência de dados da unidade de disco através da abertura  $\Lambda$  acompanhando a direcção do cabo de

transferência de dados existente.

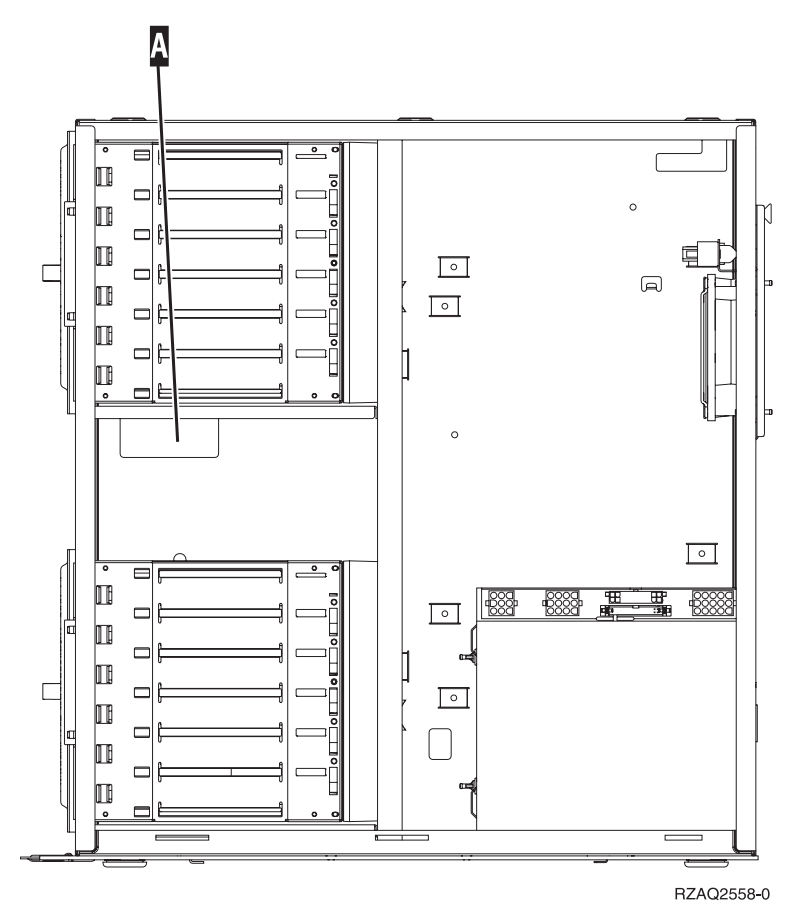

\_\_ c. Ligue o cabo para transferência de dados da unidade de disco à porta seguinte disponível nas placas 2757, 2763, 2782, 2748,

4778, 5705 ou 9767.

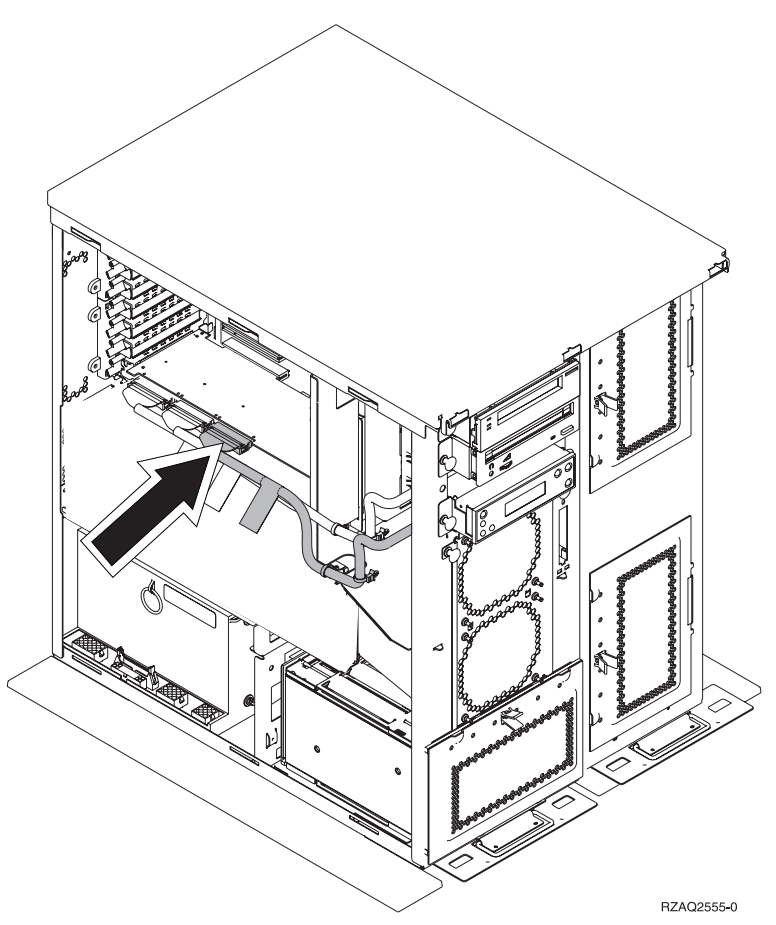

- \_\_ 39. Coloque a nova cobertura superior. Desloque a cobertura de trás para a frente (três parafusos atrás).
- \_\_ 40. Coloque a cobertura do lado direito (dois parafusos de orelhas).
- \_\_ 41. Coloque a cobertura do lado esquerdo que estava na unidade de sistema, no lado esquerdo da unidade de expansão (dois parafusos).
- \_\_ 42. Coloque a nova cobertura da frente.
- \_\_ 43. Ligue o cabo de alimentação à parte de trás da unidade de expansão 7104 ou 7116.
- \_\_ 44. Coloque a nova cobertura traseira, caso disponha de uma.
- \_\_ 45. Pode armazenar as coberturas antigas das unidades 270 ou 810 para uma possível utilização futura, deitá-las fora de acordo com as regulamentações locais ou ainda reciclá-las desde que existam instalações para tal.
- \_\_ 46. Consulte ["Sistema desligado durante a instalação" na página 8](#page-11-0) para instalar unidades de disco.

**44** Instruções de Instalação V5R1 da Unidade do Disco 43xx, da Unidade de Expansão de Disco 71xx e do Suporte das Unidades de Disco 71xx

## <span id="page-48-0"></span>**Instalar o suporte da unidade de disco 7123 ou 7136**

O suporte da unidade de disco 7123 é instalado de lado na unidade de expansão de sistema 270. O suporte da unidade de disco 7136 é instalado de lado na unidade de expansão de sistema 810.

- \_\_ 1. Certifique-se de que todos os trabalhos foram concluídos.
- \_\_ 2. Quando todos os trabalhos estiverem concluídos, escreva **pwrdwnsys \*immed** numa linha de comandos e prima a tecla Enter.
- \_\_ 3. Quando a unidade estiver completamente desligada, desligue todos os PCs e dispositivos, como por exemplo, impressoras e terminais, que estejam ligados à unidade do sistema.
- \_\_ 4. Desligue todos os cabos de alimentação, como por exemplo de impressoras e de terminais, das tomadas.
- \_\_ 5. Desligue o cabo de alimentação das unidades de sistema e de expansão da tomada.
- \_\_ 6. Retire a cobertura da frente. Consulte ["Cobertura da frente dos modelos](#page-20-0) [270, 810, 820 ou 5075" na página 17.](#page-20-0)
- \_\_ 7. Remova a cobertura de trás. Consulte ["Remover a cobertura lateral e de](#page-60-0) [trás" na página 57.](#page-60-0)
	- 8. Remova a cobertura do lado direito (dois parafusos de orelhas).
- 9. Remova a cobertura do lado esquerdo (dois parafusos).
- \_\_ 10. **Coloque a fita de pulso descartável para evitar que uma descarga**

**electrostática danifique um dispositivo.**  $\Box$  [Ver vídeo.](javascript:top.movieWindow() Cole a parte aderente da folha metálica a uma superfície não pintada da estrutura da unidade.

#### **Notas:**

- a. Tome as mesmas precauções que tomaria sem a fita de pulso. A Fita de Pulso Descartável 2209 destina-se a controlar a electricidade estática. Não aumentará nem diminuirá o risco de apanhar um choque eléctrico ao trabalhar em equipamento eléctrico.
- b. No fim, retire o revestimento interno da folha de cobre quando desenrolar a fita.
- c. Ligue a folha de cobre a uma superfície metálica **exposta, sem tinta** na estrutura da unidade de sistema (terra eléctrica).
- \_\_ 11. Retire os quatro parafusos que seguram a placa de metal que fica por cima do suporte da unidade de disco. Guarde os quatro parafusos. Vão ser utilizados para segurar o novo suporte da unidade de disco.
- \_\_ 12. Localize o pacote que contém o novo suporte de unidade de disco e remova-o do pacote de protecção anti–estática.
- \_\_ 13. Segure o suporte da unidade de disco de forma a que a posição 6 da unidade de disco seja a posição superior.

\_\_ 14. Faça deslizar o suporte da unidade de disco para a abertura.

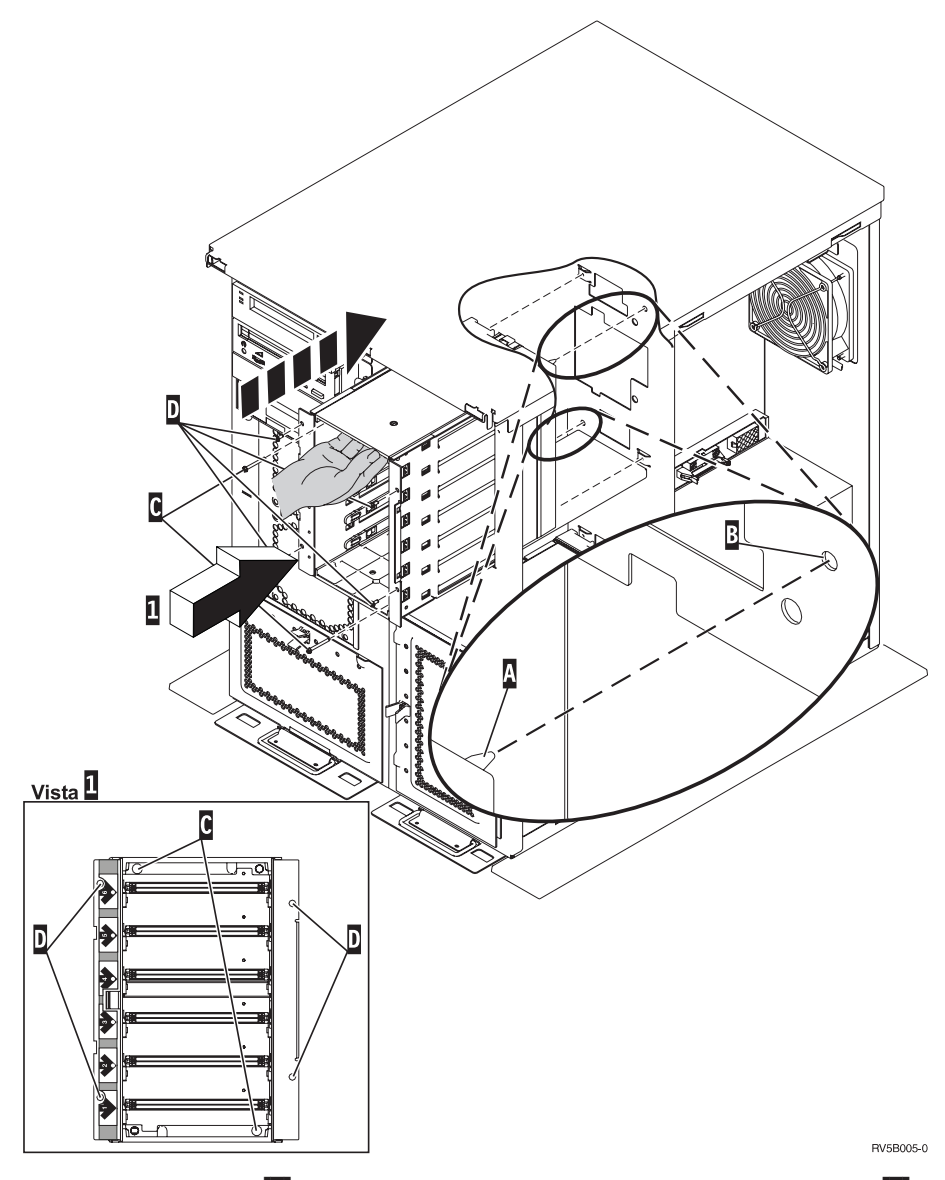

- $\_$  15. Alinhe o pino-guia A no suporte da unidade de disco com a posição B na unidade de expansão.
- $\Box$  16. Comece por colocar, sem apertar, os quatro parafusos  $\Box$  para segurar o suporte da unidade de disco à unidade de expansão.
- \_\_ 17. Coloque os dois parafusos «C¬ no interior do suporte da unidade de disco. Utilize a ferramenta que lhe foi fornecida com o suporte da unidade de disco para colocar esses dois parafusos descritos na Vista  $\blacksquare$ .
- $\Box$  18. Acabe de apertar os quatro parafusos  $\Box$ .
- 19. Ligue os cabos de alimentação A, o cabo para transferência de dados da unidade de disco **B** (part number 04N2273) e o cabo de controlo da

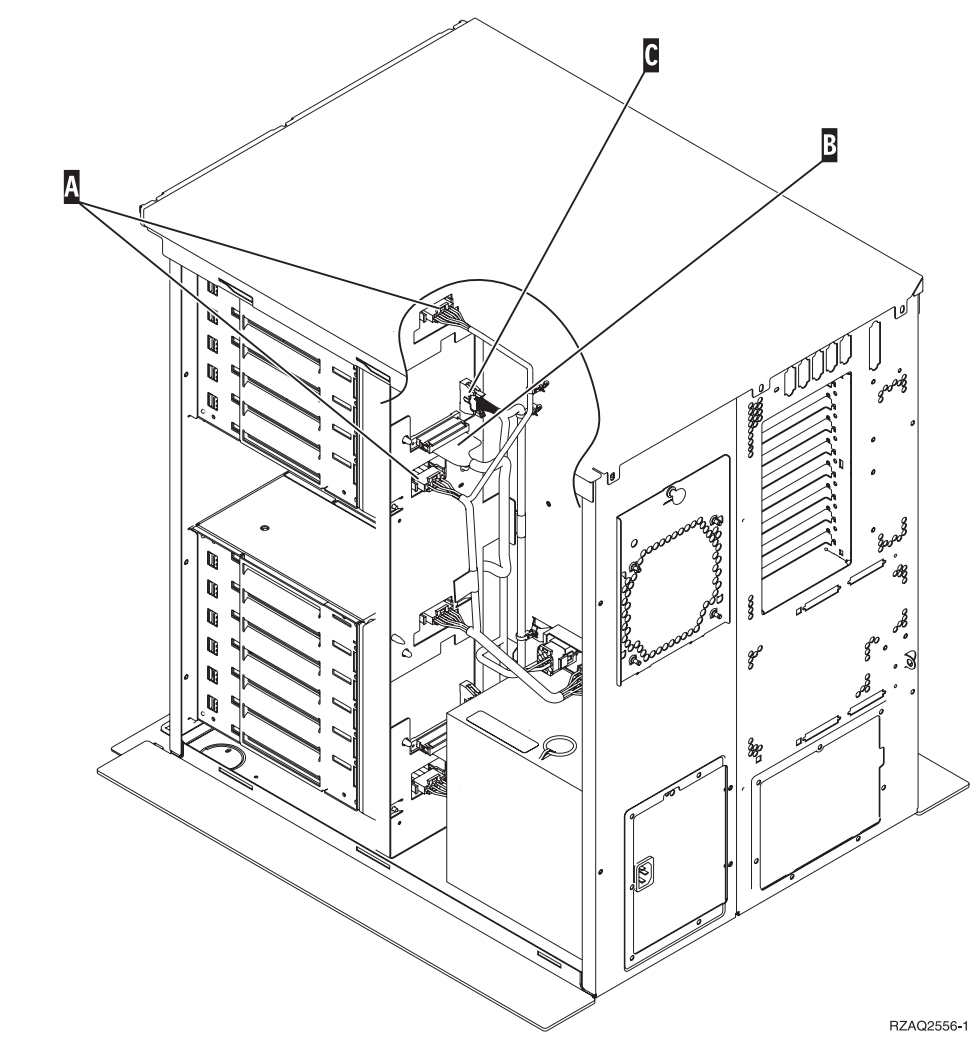

alimentação **C** ao suporte da unidade de disco.

\_\_ 20. Passe o cabo de transferência de dados do suporte da unidade de disco através da abertura A acompanhando a direcção do cabo de transferência de dados existente.

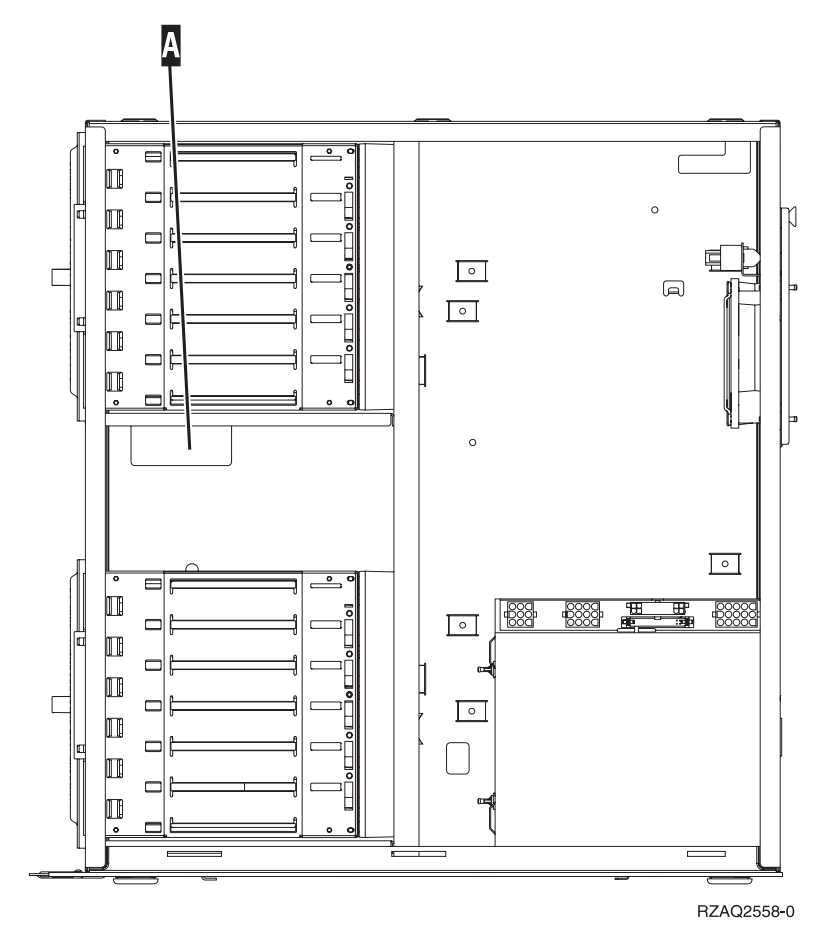

\_\_ 21. Ligue o cabo para transferência de dados à seguinte porta disponível nas placas 2757, 2763, 2782, 2748, 4778 ou 9767.

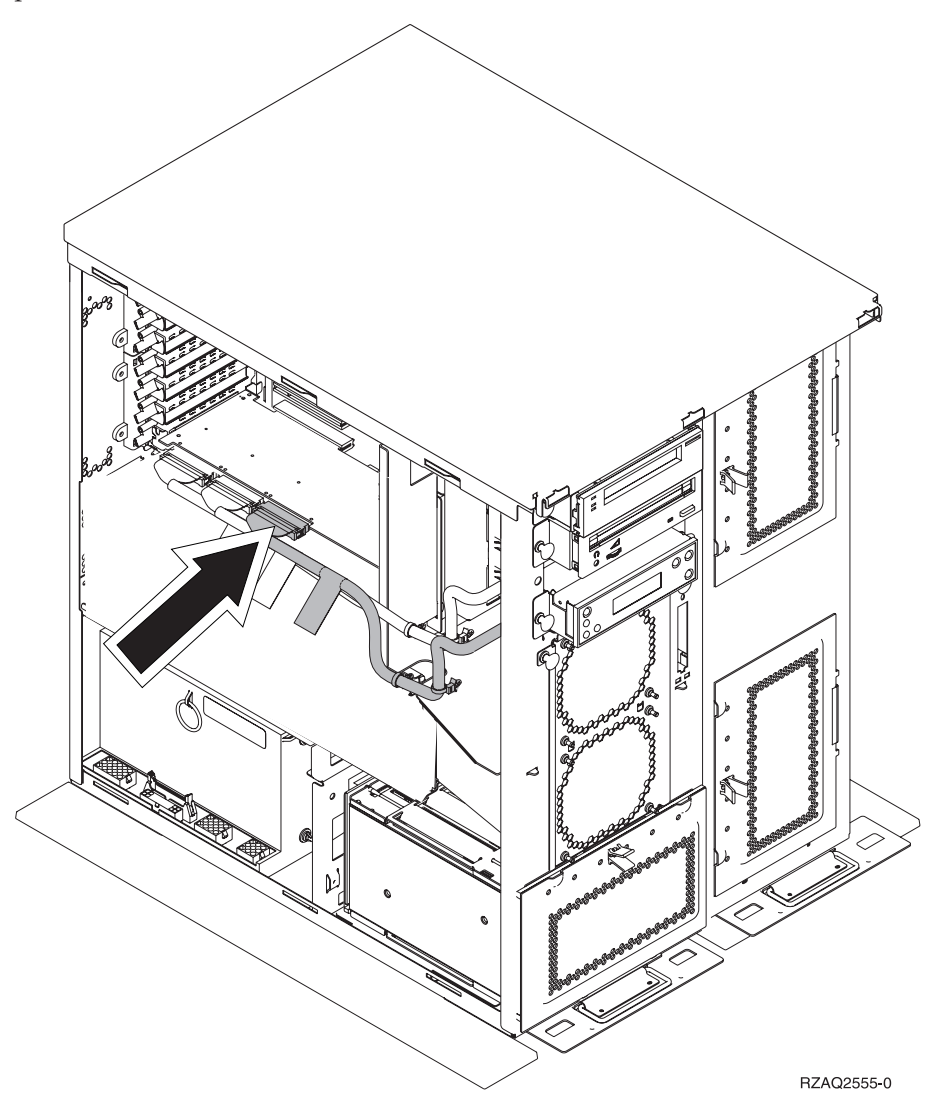

- \_\_ 22. Coloque a cobertura do lado direito (dois parafusos de orelhas).
- \_\_ 23. Coloque a cobertura do lado esquerdo (dois parafusos).
- \_\_ 24. Instale a cobertura da frente.
- \_\_ 25. Instale a cobertura de trás.
- \_\_ 26. Consulte ["Sistema desligado durante a instalação" na página 8](#page-11-0) para instalar unidades de disco.

**50** Instruções de Instalação V5R1 da Unidade do Disco 43xx, da Unidade de Expansão de Disco 71xx e do Suporte das Unidades de Disco 71xx

## <span id="page-54-0"></span>**Instalar o suporte da unidade de disco 7124 ou 7127**

O suporte da unidade de disco 7127 é instalado na posição superior da unidade de sistema 820. O suporte da unidade disco 7124 é instalado nas duas posições superiores da unidade de sistema 825.

- \_\_ 1. Certifique-se de que todos os trabalhos foram concluídos.
- \_\_ 2. Quando todos os trabalhos estiverem concluídos, escreva **pwrdwnsys \*immed** numa linha de comandos do iSeries e prima a tecla Enter.
- \_\_ 3. Quando a unidade estiver completamente desligada, desligue todos os PCs e dispositivos, como por exemplo, impressoras e monitores, que estejam ligados à unidade do sistema.
- \_\_ 4. Desligue todos os cabos de alimentação, como por exemplo de impressoras e de terminais, das tomadas.
- \_\_ 5. Desligue o cabo de alimentação das unidades de sistema e de expansão da tomada.
- \_\_ 6. Retire ou abra a cobertura da frente. Consulte ["Abrir ou remover a](#page-20-0) [cobertura da frente" na página 17.](#page-20-0)
- \_\_ 7. Remova a cobertura de trás, caso tenha uma. Consulte ["Remover a](#page-60-0) [cobertura lateral e de trás" na página 57.](#page-60-0)
	- 8. Retire a cobertura do lado esquerdo.
- \_\_ 9. Retire a cobertura do lado direito.
- \_\_ 10. **Coloque a fita de pulso descartável para evitar que uma descarga**

**electrostática danifique um dispositivo.**  $\blacksquare$  [Ver vídeo.](javascript:top.movieWindow() Cole a parte aderente da folha metálica a uma superfície não pintada da estrutura da unidade.

#### **Notas:**

- a. Tome as mesmas precauções que tomaria sem a fita de pulso. A Fita de Pulso Descartável 2209 destina-se a controlar a electricidade estática. Não aumentará nem diminuirá o risco de apanhar um choque eléctrico ao trabalhar em equipamento eléctrico.
- b. No fim, retire o revestimento interno da folha de cobre quando desenrolar a fita.
- c. Ligue a folha de cobre a uma superfície metálica **exposta, sem tinta** na estrutura da unidade de sistema (terra eléctrica).
- \_\_ 11. Retire os quatro parafusos que seguram a placa de metal que fica por cima do suporte da unidade de disco. Guarde os quatro parafusos. Vão ser utilizados para segurar o novo suporte da unidade de disco.
- \_\_ 12. Localize o pacote que contém o novo suporte de unidade de disco e remova-o do pacote de protecção anti–estática.
- $\_\_$ 13. Ligue o cabo de controlo (part number 24L1761) à localização  $\Lambda$ , ligue os cabos de alimentação (part number 04N2920) às localizações  $\overline{B}$  e  $\overline{C}$  e o cabo de transferência de dados (part number 04N2273) ao conector  $\boxed{D}$  na

parte de trás do suporte da unidade de disco.

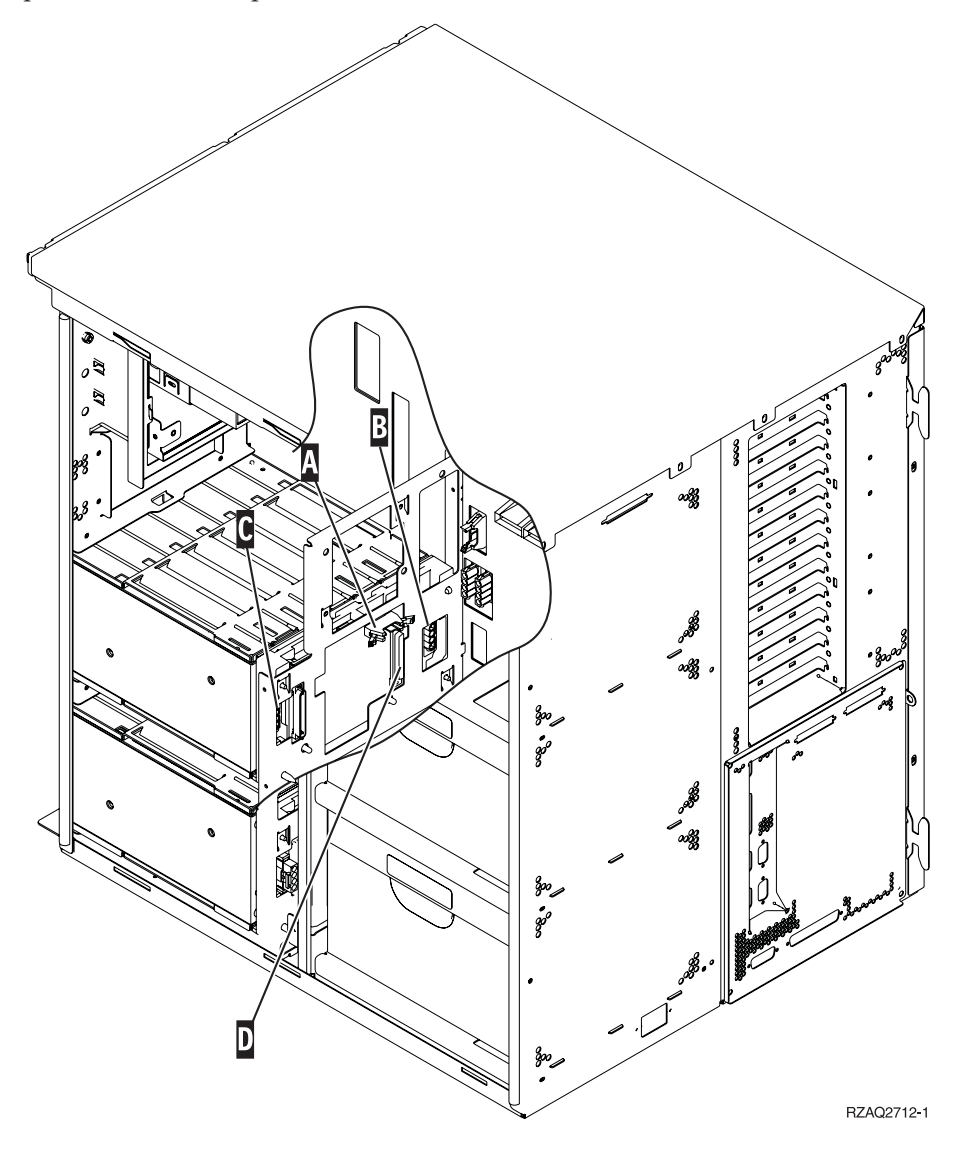

\_\_ 14. Deslize o suporte da unidade de disco para o interior que guia os cabos através das aberturas da estrutura.

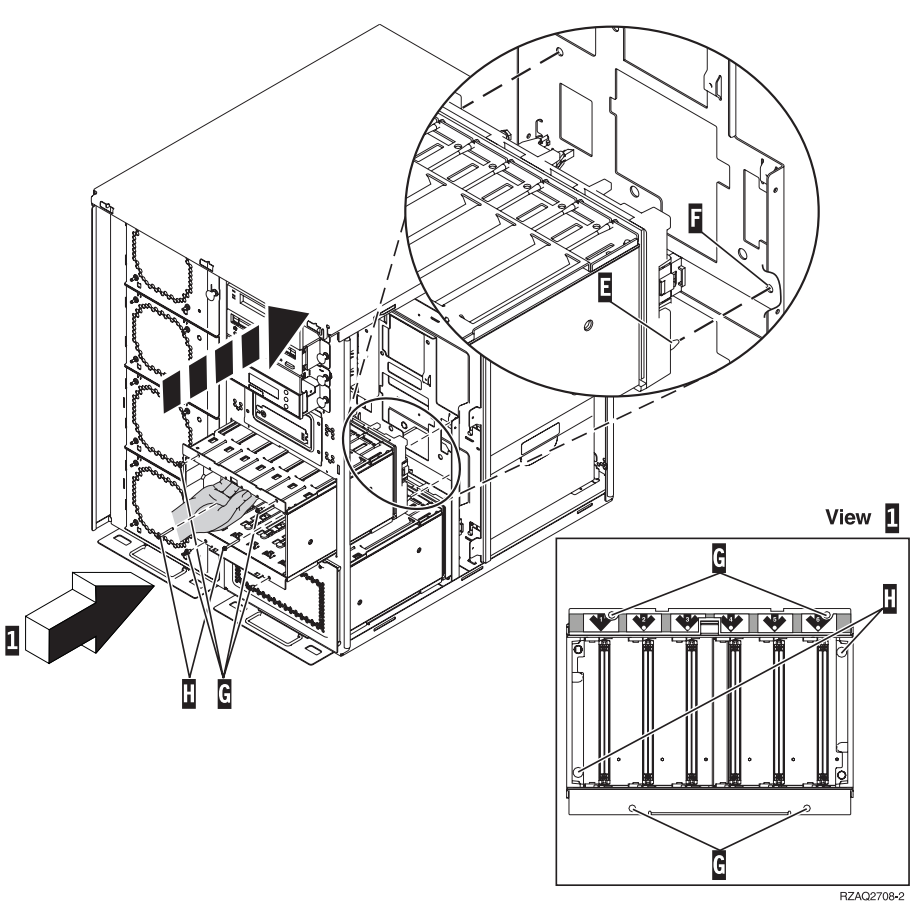

- \_\_ 15. Ligue os cabos à unidade de sistema, como ilustrado na [Figura 4 na](#page-57-0) [página 54.](#page-57-0) **A** a **A**, **B** a **B** e **C** a **C**.
- \_16. Alinhe o pino-guia **E** do suporte de unidades de disco com a indicação **F** na unidade de sistema.
- 17. Comece por colocar, sem apertar, os quatro parafusos **G** para segurar o suporte da unidade de disco à unidade de sistema.
- \_ 18. Coloque os dois parafusos **H**. Utilize a ferramenta que lhe foi fornecida com o suporte da unidade de disco para colocar os dois parafusos **H** descritos na Vista  $\boxed{1}$ .
- $\Box$  19. Acabe de apertar os quatro parafusos  $\Box$

<span id="page-57-0"></span>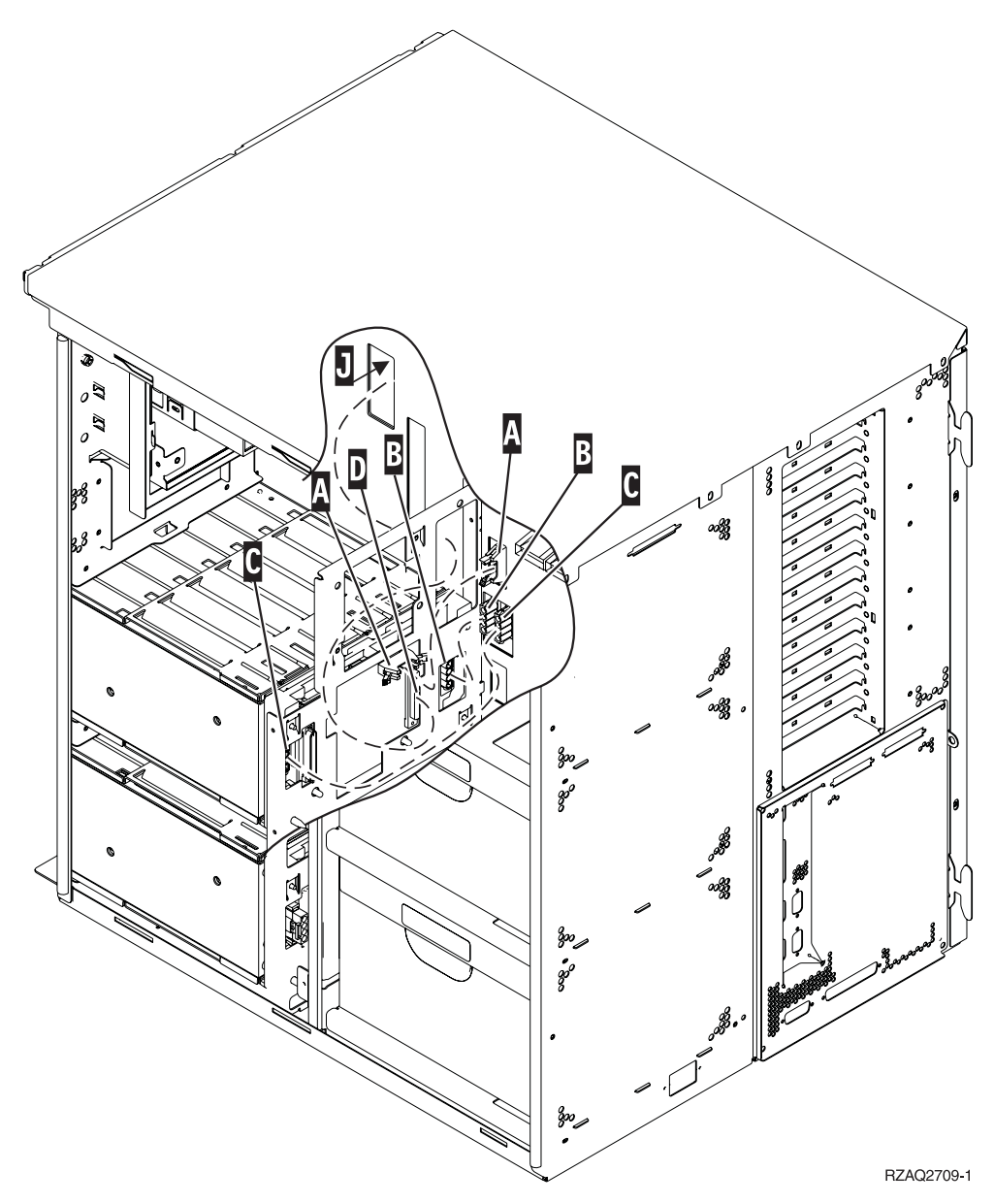

Figura 4. Ligar os cabos à unidade de sistema

\_\_ 20. Passe o cabo de transferência de dados da unidade de disco através da abertura da estrutura  $\vert\textbf{J}\vert$  acompanhando a direcção do cabo de transferência de dados da unidade de disco existente.

\_\_ 21. Ligue o cabo do controlador da unidade de disco à porta seguinte disponível na placa 2748, 2757, 2763, 2782, 4778 ou 5705.

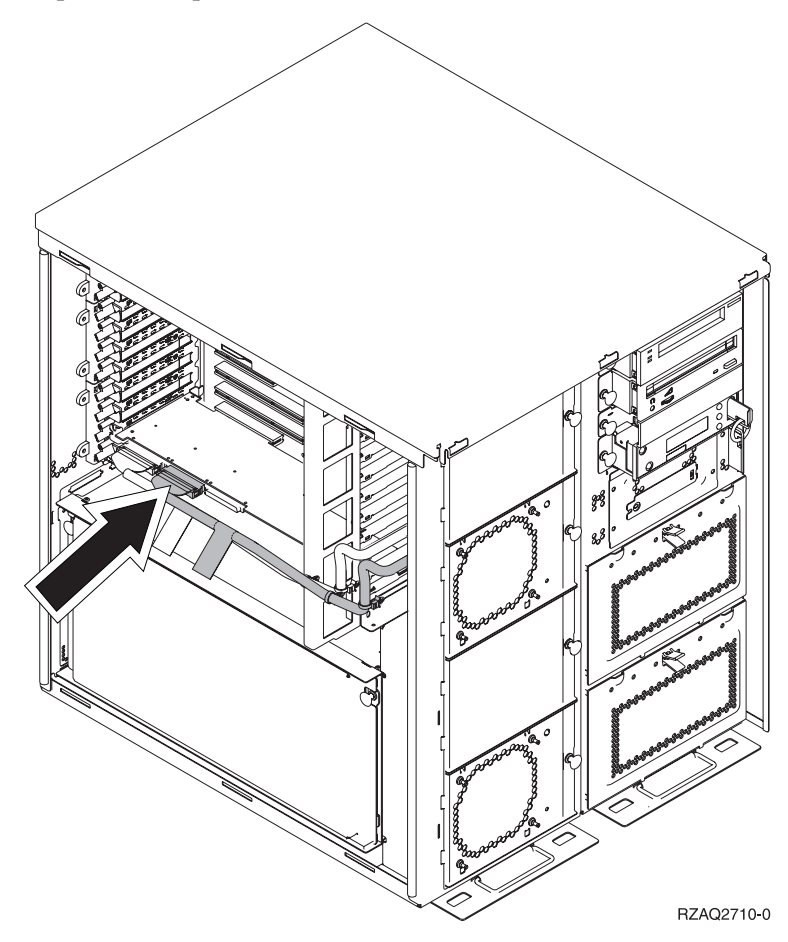

\_\_ 22. Consulte "Instalar a fonte de alimentação".

### **Instalar a fonte de alimentação**

- \_\_ 1. A fonte de alimentação irá ser instalada na área disponível seguinte. Consulte a [Figura 5 na página 56.](#page-59-0)
- \_\_ 2. Puxe o botão para fora para remover a placa de enchimento da fonte de alimentação.
- \_\_ 3. Empurre para baixo a pega da fonte de alimentação.

<span id="page-59-0"></span>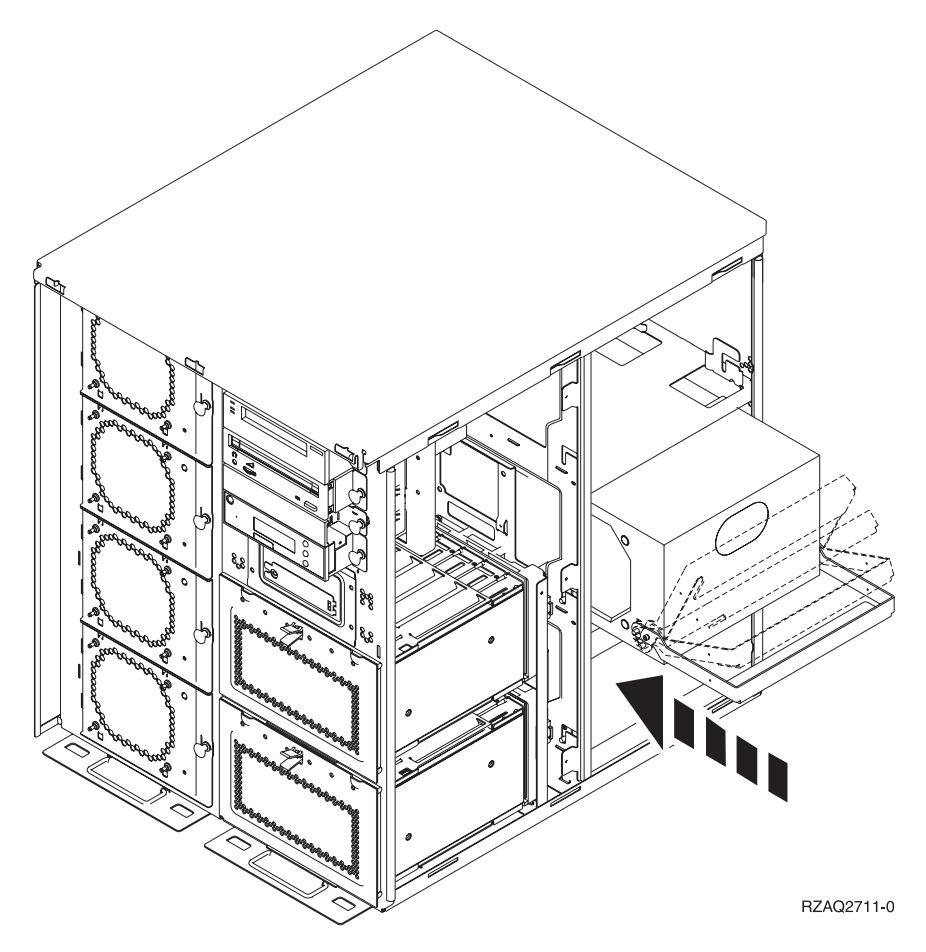

Figura 5. Instalar <sup>a</sup> fonte de alimentação

- \_\_ 4. Insira a fonte de alimentação na unidade do sistema.
- \_\_ 5. Mova a pega para cima de forma a que não saia do sítio.
- \_\_ 6. Coloque as coberturas laterais.
- \_\_ 7. Instale a cobertura de trás.
- 8. Para instalar unidades de disco na unidade de expansão de disco, consulte ["Sistema desligado durante a instalação" na página 8.](#page-11-0)

# <span id="page-60-0"></span>**Remover a cobertura lateral e de trás**

- \_\_ 1. Coloque a mão junto da parte inferior da cobertura traseira, se existente, levante-a e tire-a.
- \_\_ 2. Retire a cobertura lateral direita tirando os parafusos de orelhas e deslocando a cobertura de frente para trás até esta se imobilizar.
- \_\_ 3. Remova a cobertura do lado esquerdo retirando os parafusos.
- \_\_ 4. Retire a cobertura.

[Ver vídeo](javascript:top.movieWindow() destes passos.

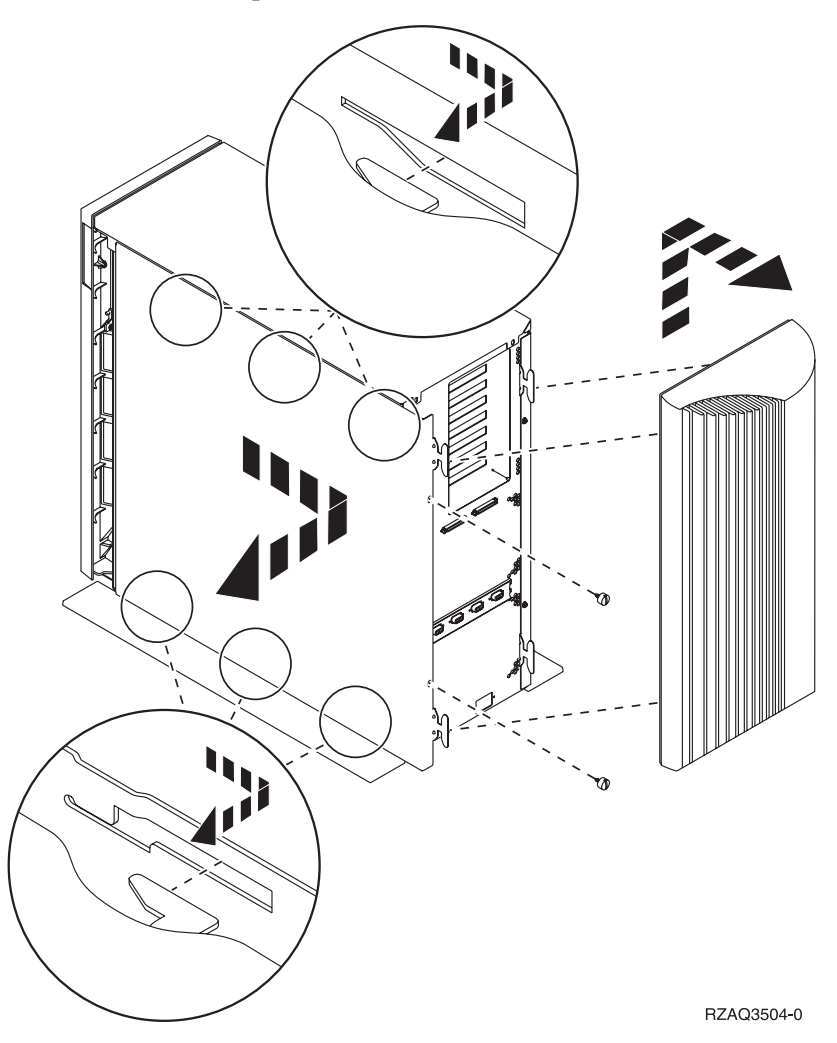

**58** Instruções de Instalação V5R1 da Unidade do Disco 43xx, da Unidade de Expansão de Disco 71xx e do Suporte das Unidades de Disco 71xx

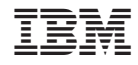

Impresso em Portugal